# **Orientalmotor**

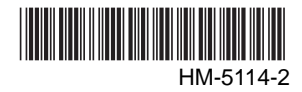

# Brushless DC Motor and Driver Package BLV **Series**

Standard Type, Electromagnetic Brake Type

# USER MANUAL (RS-485 Communication Mode)  $C \in$

Thank you for purchasing an Oriental Motor product.

This manual describes product handling procedures and safety precautions.

- Please read it thoroughly to ensure safe operation.
- Always keep the manual where it is readily available.

# Table of contents

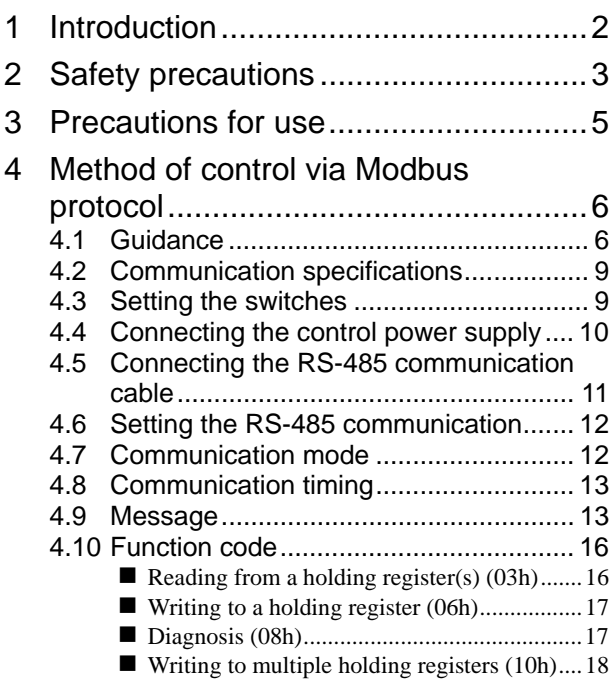

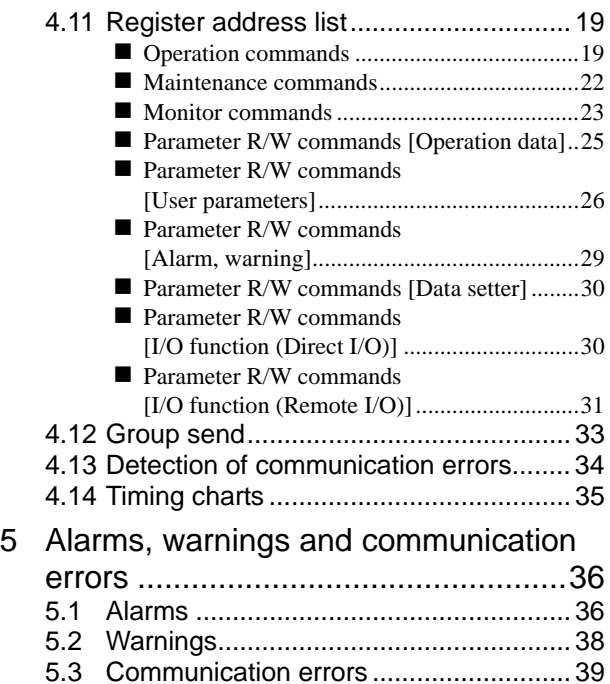

# **1 Introduction**

# ■ Before use

Only qualified personnel should work with the product.

Use the product correctly after thoroughly reading the section "2 Safety precautions" on p.3.

The product described in this manual has been designed and manufactured for use in general industrial equipment. Do not use for any other purpose.

Oriental Motor Co., Ltd. is not responsible for any damage caused through failure to observe this warning.

# ■ Operating Manuals for the **BLV** Series

Operating manuals for the BLV Series are listed below. Read the manuals carefully before using your BLV Series unit.

• BLV Series OPERATING MANUAL (Supplied with the product.)

This manual explains the motor and driver functions as well as installation method, and others.

## • BLV Series USER MANUAL Basic Function

This manual explains the motor and driver functions, how to install/connect and troubleshooting, among others. Also, it explains operations using an accessory data setter OPX-2A.

• BLV Series USER MANUAL RS-485 Communication Mode (This document)

This manual explains how to control the motor via RS-485 communication using a programmable controller.

# **Hazardous substances**

RoHS (Directive 2002/95/EC 27Jan.2003) compliant

# **2 Safety precautions**

The precautions described below are intended to prevent danger or injury to the user and other personnel through safe, correct use of the product. Use the product only after carefully reading and fully understanding these instructions.

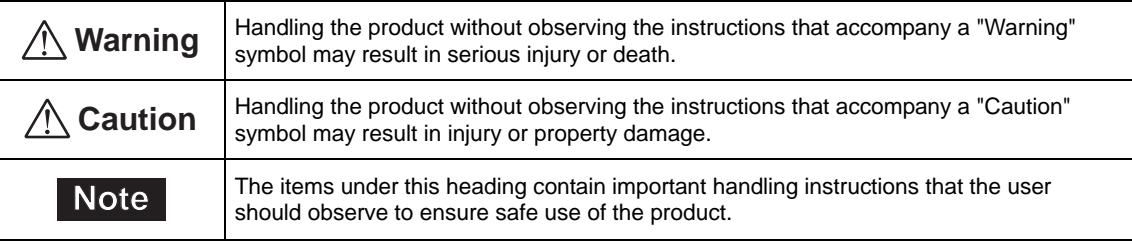

# **Warning**

#### General

- Do not use the product in explosive or corrosive environments, in the presence of flammable gases, locations subjected to splashing water, or near combustibles. Failure to do so may result in fire, electric shock or injury.
- Assign qualified personnel the task of installing, wiring, operating/controlling, inspecting and troubleshooting the product. Failure to do so may result in fire, electric shock, injury or damage to equipment.
- Do not use a non-electromagnetic brake type motor in a vertical application. If the driver protection function is activated, the motor will stop and the moving part of the equipment will drop, thereby causing injury or equipment damage.
- Do not use the brake mechanism of the motor with electromagnetic brake as a safety brake. It is intended to hold the movable parts and motor position. This caution is to avoid personal injury or damage to the equipment.
- When the driver's protection function is triggered, first remove the cause and then clear the protection function. Continuing the operation without removing the cause of the problem may cause malfunction of the motor and driver, leading to injury or damage to equipment.

## Installation

• Install the motor (gearhead) and driver in an enclosure in order to prevent injury.

## Connection

- Keep the driver's input-power voltage within the specified range to avoid fire.
- For the power supply, use a DC power supply with reinforced insulation on its primary and secondary sides. Failure to do so may cause electric shock.
- Connect the cables securely according to the wiring diagram in order to prevent fire.
- Do not forcibly bend, pull or pinch the cable. Doing so may cause fire.
- Do not machine or modify the motor cable or extension cable. Doing so may result in electric shock or fire.
- Be sure to observe the specified cable sizes. Use of unspecified cable sizes may result in fire.
- Observe the specified screw tightening torque when connecting terminals to the connector. Failure to do so may result in fire or equipment damage.

## **Operation**

• Use a specified motor (gearhead) and driver combination. Failure to do so may result in fire or equipment damage.

#### Maintenance/inspection

- Always turn off the power before performing maintenance/inspection. Failure to do so may result in injury.
- Do not touch the motor or driver when measuring insulation resistance or performing a dielectric strength test. Accidental contact may result in electric shock.
- Regularly check the openings in the driver for accumulated dust. Accumulated dust may cause fire.

## Repair, disassembly and modification

• Do not disassemble or modify the motor (gearhead) and driver. This may cause electric shock or injury. Refer all such internal inspections and repairs to the branch or sales office from which you purchased the product.

# **Caution**

#### General

- Do not use the motor (gearhead) and driver beyond its specifications, or injury or damage to equipment may result.
- Keep your fingers and objects out of the openings in the driver, or fire or injury may result.
- Do not touch the motor (gearhead) and driver during operation or immediately after stopping. The surface is hot and may cause a skin burn(s).

#### Installation

- To prevent the risk of damage to equipment, leave nothing around the motor and driver that would obstruct ventilation.
- Do not hold the motor (gearhead) output shaft or cable. This may cause injury.
- Do not touch the motor output shaft (key groove or pinion) with bare hands. Doing so may result in injury.
- When assembling the motor with the gearhead, exercise caution not to pinch your fingers or other parts of your body between the motor and gearhead. Injury may result.
- Securely affix the motor (gearhead) and driver to their respective mounting plates. Inappropriate installation may cause the motor/driver to detach and fall, resulting in injury or equipment damage.
- Provide a cover over the rotating parts (output shaft) of the motor (gearhead) to prevent injury.
- When installing the motor (gearhead) in the equipment, exercise caution not to pinch your fingers or other parts of your body between the equipment and motor or gearhead. Injury may result.
- Securely install the load on the motor (gearhead) output shaft. Inappropriate installation may result in injury.

#### **Operation**

- Do not shut off the negative side of the power supply during operation. Also, make sure that the wiring for the power supply does not disconnect. Doing so may cause damage to equipment.
- Provide an emergency stop device or emergency stop circuit external to the equipment so that the entire equipment will operate safely in the event of a system failure or malfunction. Failure to do so may result in injury.
- Immediately when trouble has occurred, stop operation and turn off the driver power. Failure to do so may result in fire, electrical shock or injury.
- Do not touch the rotating part (output shaft) during operation. This may cause injury.
- The motor surface temperature may exceed 70  $^{\circ}$ C even under normal operating conditions. If the operator is allowed to approach the running motor, attach a warning label as shown below in a conspicuous position. Failure to do so may result in skin burn(s). Warning label

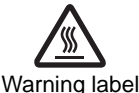

## Disposal

• To dispose of the motor (gearhead) and driver, disassemble it into parts and components as much as possible and dispose of individual parts/components as industrial waste.

# **3 Precautions for use**

This section covers limitations and requirements the user should consider when using the product.

#### • Regeneration energy

When using the motor in operation such as vertical drive (gravitational operation) or sudden starting/stopping of a inertial load, regeneration energy may generate. Since the driver has no function to consume regeneration energy, if the output capacity or overvoltage allowance of the DC power supply is small, the protective function for the power supply or driver may activate and the motor may stop. When performing these operations, use a DC power supply or battery that has a large output capacity or overvoltage allowance.

Also, use an electromagnetic brake motor not to drop the moving part in vertical drive (gravitational operation). If protective function for the power supply or driver is activated, contact your nearest Oriental Motor sales office.

#### • Do not use a solid-state relay (SSR) to turn on/off the power

A circuit that turns on/off the power via a solid-state relay (SSR) may damage the motor and driver.

• Conduct the insulation resistance measurement or withstand voltage test separately on the motor and the driver.

Conducting the insulation resistance measurement or withstand voltage test with the motor and driver connected may result in injury or damage to equipment.

#### • Grease measures

On rare occasions, a small amount of grease may ooze out from the gearhead. If there is concern over possible environmental damage resulting from the leakage of grease, check for grease stains during regular inspections. Alternatively, install an oil pan or other device to prevent leakage from causing further damage. Oil leakage may lead to problems in the customer's equipment or products.

#### • Apply grease to the output shaft of a hollow shaft flat gearhead

If you are using a hollow shaft flat gearhead, apply grease (molybdenum disulfide grease, etc.) on the surface of the load shaft and inner walls of the hollow output shaft to prevent seizure.

#### • Preventing electrical noise

Provide noise elimination measures to prevent a motor or driver malfunction caused by external noise. For more effective elimination of noise, use a shielded I/O signal cable or attach ferrite cores if a non-shielded cable is used. Refer to USER MANUAL Basic Function for the noise elimination measures.

## • Note on connecting a power supply whose positive terminal is grounded

The driver's main power supply input terminal (CN1), I/O signal connector (CN3), communication connector (CN5/CN6/CN7) and control power supply input terminal (TB1) are not electrically insulated. When grounding the positive terminal of the power supply, do not connect any equipment (PC, etc.) whose negative terminal is grounded. Doing so may cause the driver and these equipment to short, damaging both.

#### • The driver uses semiconductor elements. Handle the driver with care.

The driver uses parts that are sensitive to electrostatic charge. Before touching the driver, turn off the power to prevent electrostatic charge from generating. If an electrostatic charge is impressed on the driver, the driver may be damaged.

• Use an extension cable (supplied) when extending the wiring distance between the motor and driver

# **4 Method of control via Modbus protocol**

The following explains how to implement control from a programmable controller using the Modbus protocol via RS-485 communication.

The Modbus protocol is simple and its specification is open to public, so this protocol is used widely in industrial applications.

Modbus communication is based on the single-master/multiple-slave method. Only the master can issue a query. Each slave executes the requested process and returns a response message.

# **4.1 Guidance**

If you are new to the BLV Series driver, read this section to understand the operating methods along with the operation flow.

**Note** Before operating the motor, check the condition of the surrounding area to ensure safety.

# STEP 1 Check the installation and connection

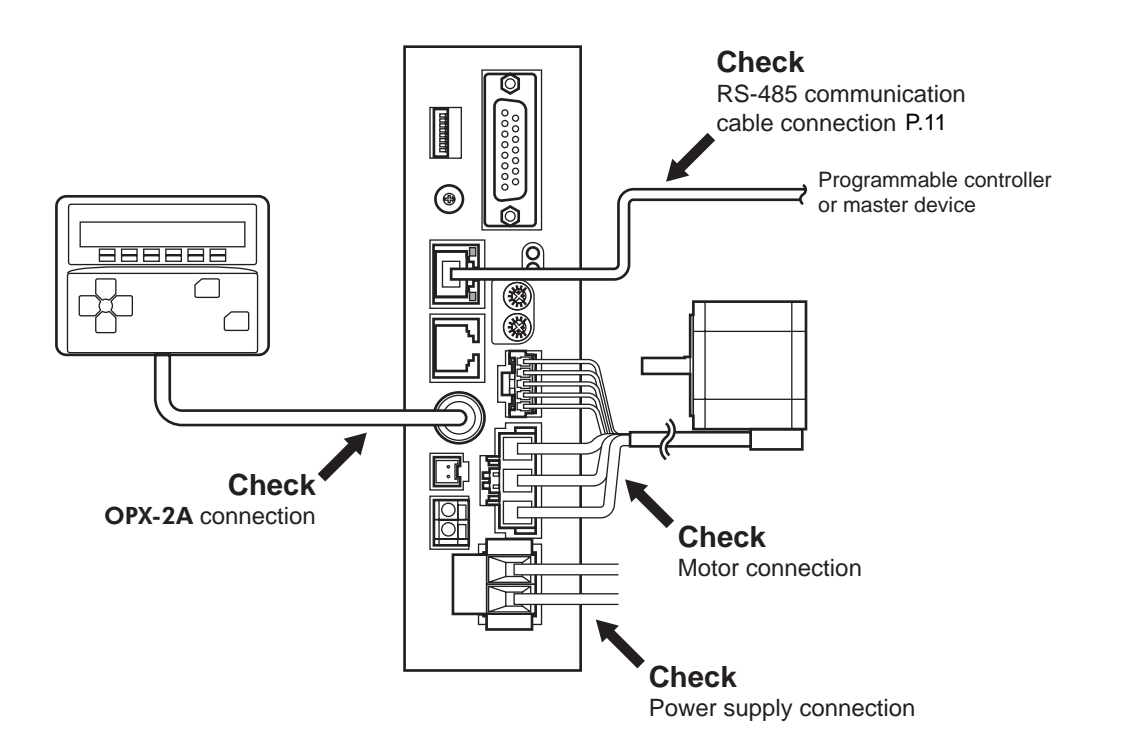

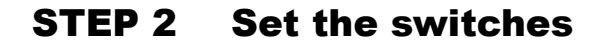

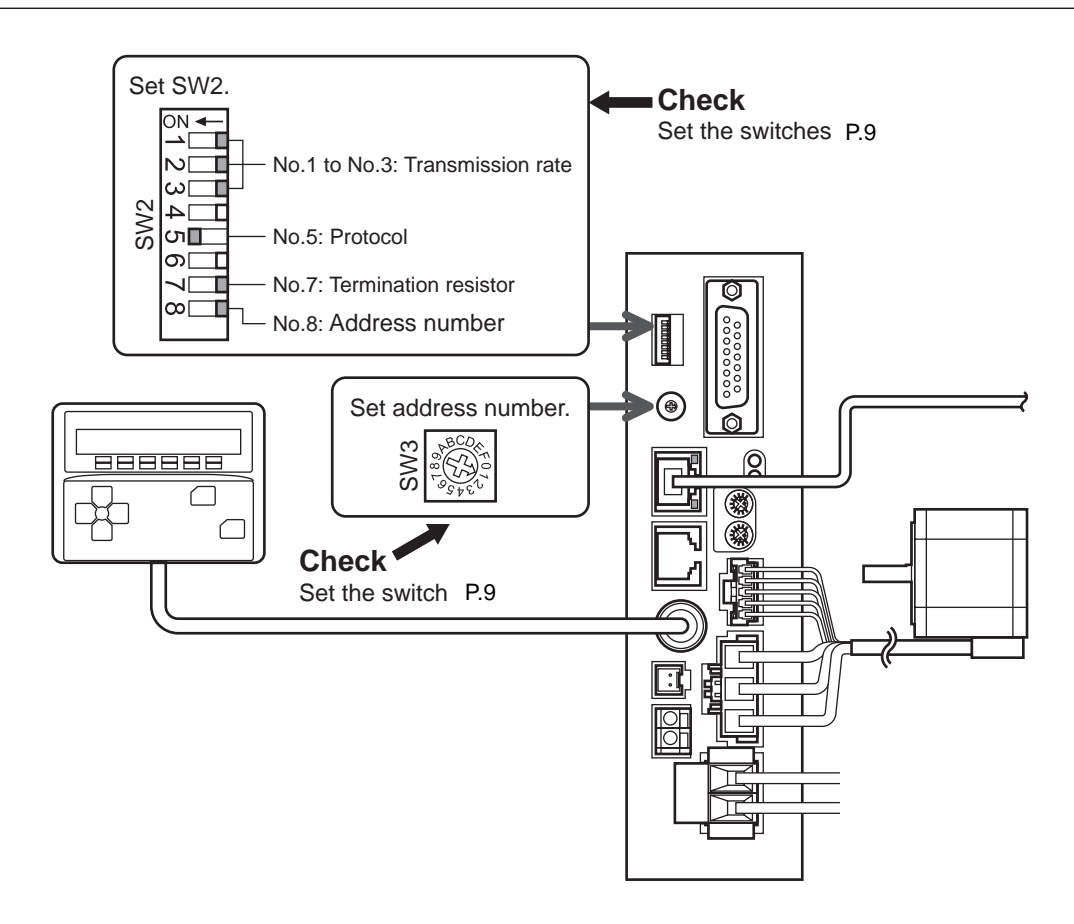

# STEP 3 Turn on the power and set the parameters

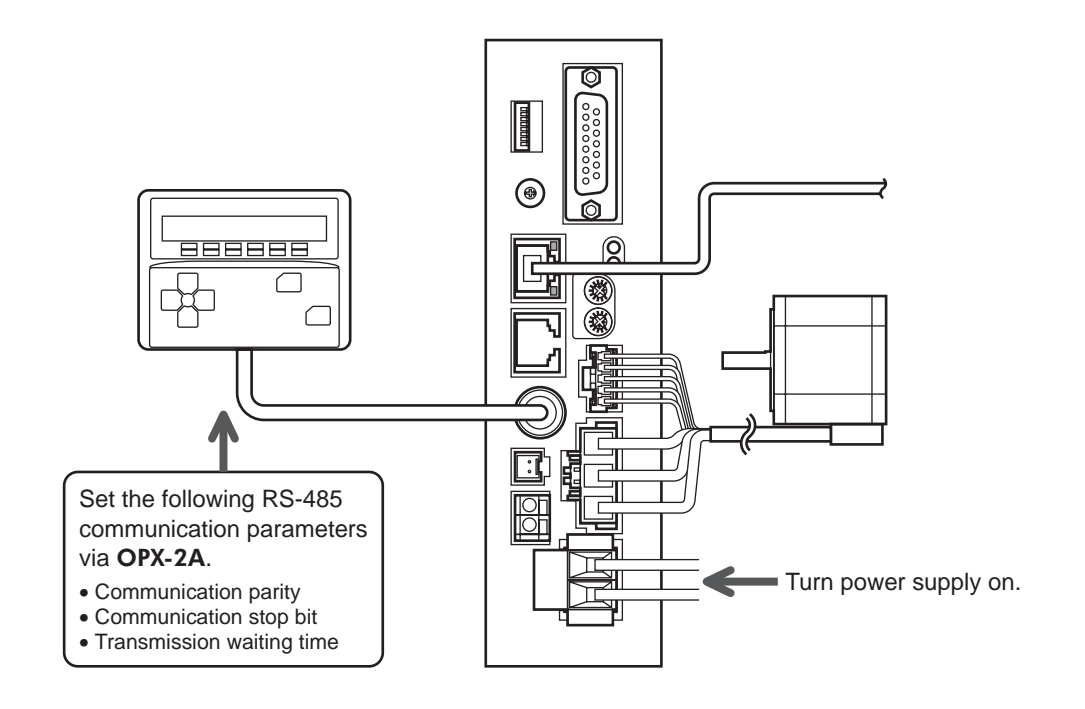

# STEP 4 Cycle the power

Parameters for "communication parity", "communication stop bit" and "transmission waiting time" will be enabled after the power is cycled.

# STEP 5 Operate the motor

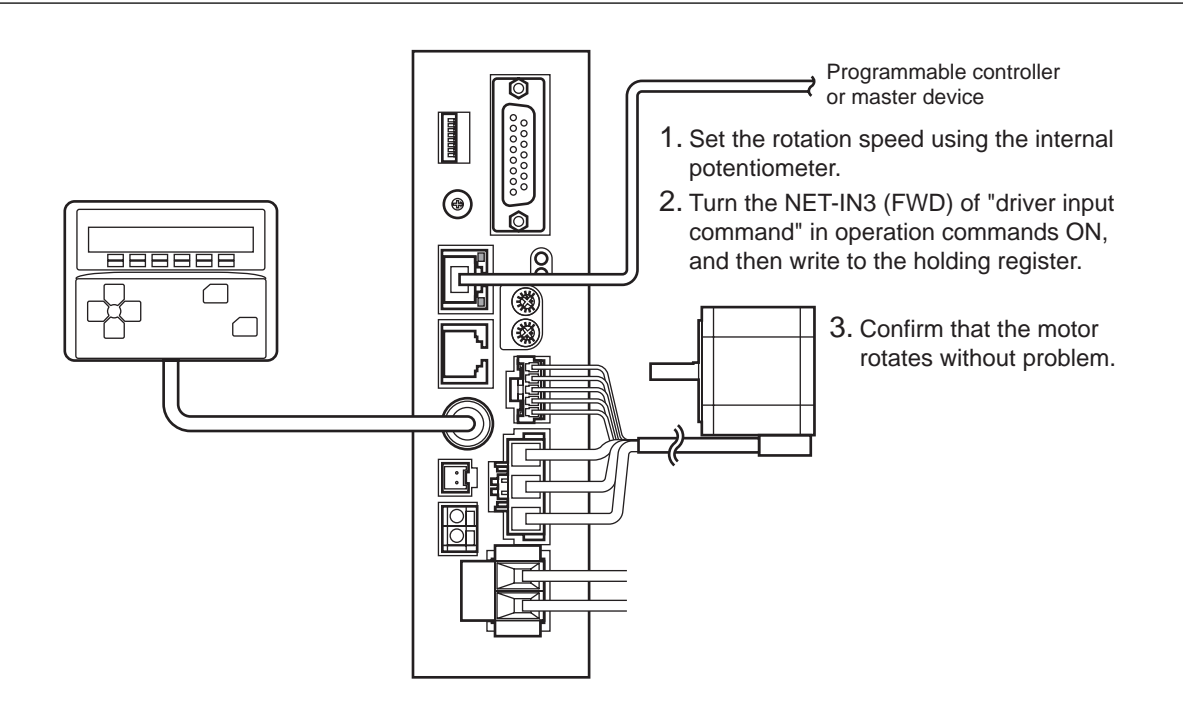

# STEP 6 Were you able to operate the motor properly?

How did it go? Were you able to operate the motor properly? If the motor does not function, check the following points:

- Is any alarm present?
- Are the power supply, motor and RS-485 communication cable connected securely?
- Are the slave address, transmission rate and termination resistor set correctly?
- Is the C-ERR LED lit?
- Is the C-DAT LED lit?

For more detailed settings and functions, refer to the following pages.

# **4.2 Communication specifications**

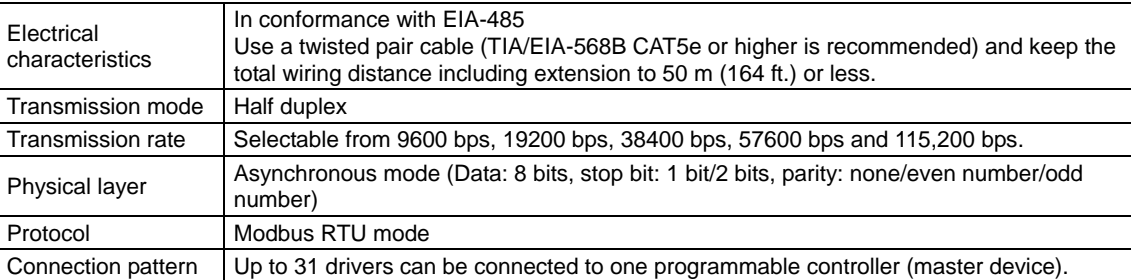

# **4.3 Setting the switches**

- **Note**  Be sure to turn off the driver power before setting the switches. If the switches are set while the power is still on, the new switch settings will not become effective until the driver power is cycled.
	- Do not set No.4 and No.6 of the communication function switch (SW2) to ON.

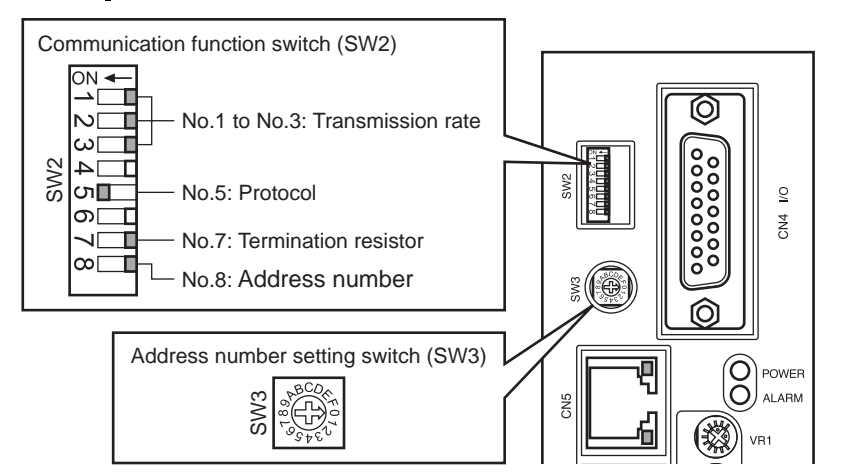

## ■ Protocol

Set the No.5 of the communication function switch (SW2) to ON. The Modbus protocol is selected. Factory setting OFF

# ■ Address number (Slave address)

Set the address number (slave address) using the address setting switch (SW3) and No.8 of communication function switch (SW2). Make sure each address number (slave address) you set for each driver is unique. Address number (slave address) 0 is reserved for broadcasting, so do not use this address. Factory setting SW3: 0, SW2-No.8: OFF

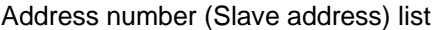

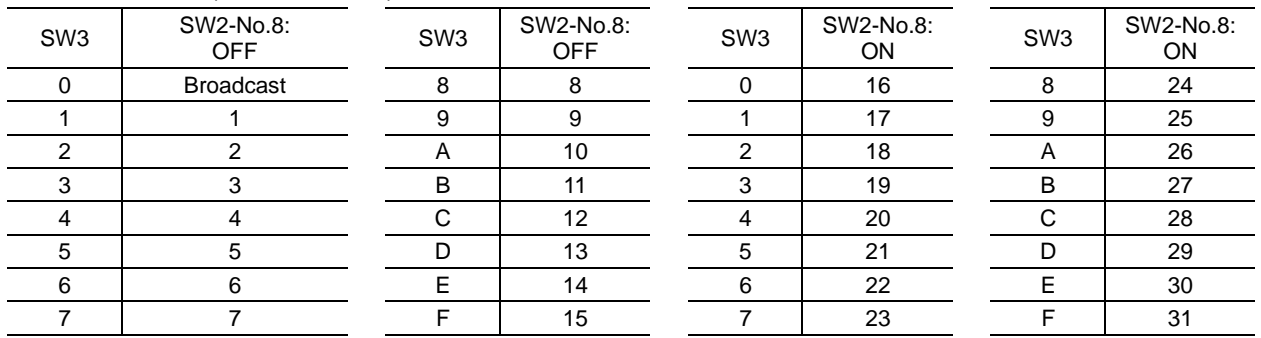

# **■ Transmission rate**

Set the transmission rate using Nos. 1 to 3 of the communication function switch (SW2) to. The transmission rate to be set should be the same as the transmission rate of the master device. Factory setting All OFF (9600 bps)

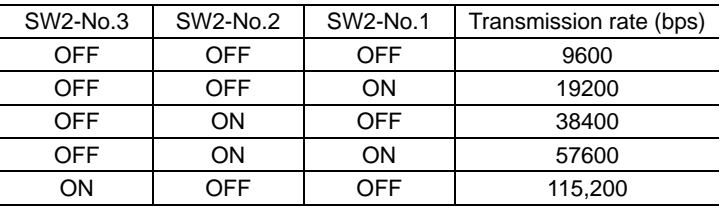

**Note** Do not set other combinations except the above table.

# **Termination resistor**

Use a termination resistor for the driver located farthest away (positioned at the end) from the programmable controller (master device). Turn No.7 of communication function switch (SW2) ON to set the termination resistor for RS-485 communication (120  $\Omega$ ).

Factory setting OFF (Termination resistor disabled)

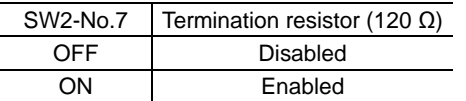

# **4.4 Connecting the control power supply**

If the driver is connected to the control power supply, it can communicate with the master device without connecting to the main power supply. Using the communication function only, the operation data and parameters can be set, and also the alarm records can be checked.

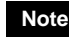

Note **When the driver is connected to the control power supply while it is not connected to the main** power supply, the undervoltage alarm will generate but the communication operation can still be performed.

# ■ Control power supply specification

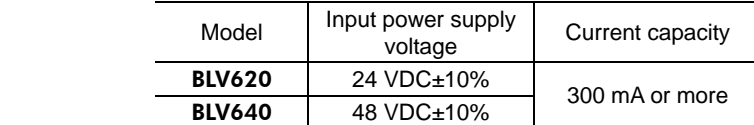

# **Applicable lead wire**

- Length of the lead wire which can be peeled: 11 mm (0.43 in.)
- Applicable lead wire: AWG24 to 16 (0.2 to 1.25 mm<sup>2</sup>)

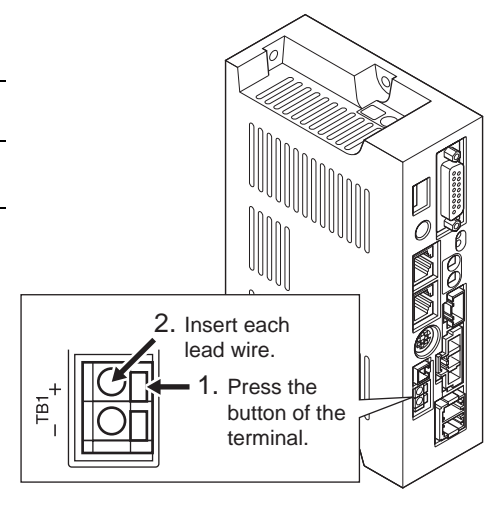

# **4.5 Connecting the RS-485 communication cable**

Connect RS-485 communication cable to CN5 or CN6 on the driver. You can use the vacant connector to connect a different driver. Use a commercial LAN cable to link

drivers.

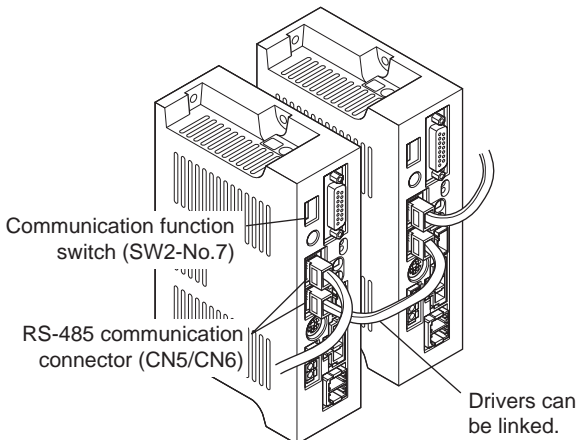

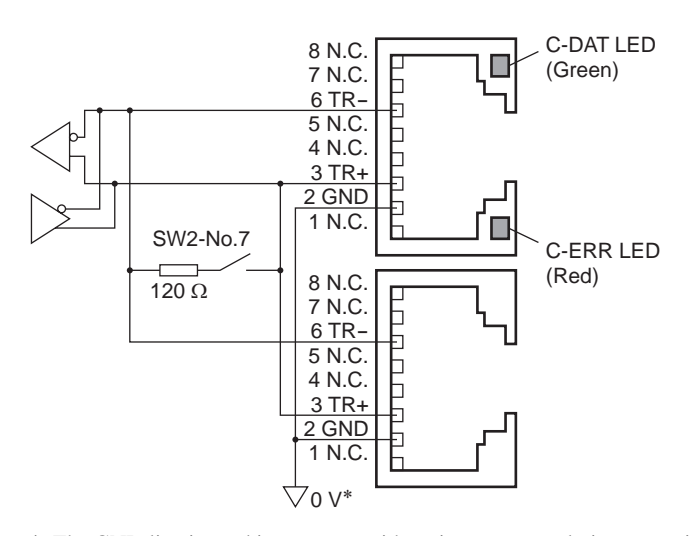

## • CN5/CN6 pin assignments

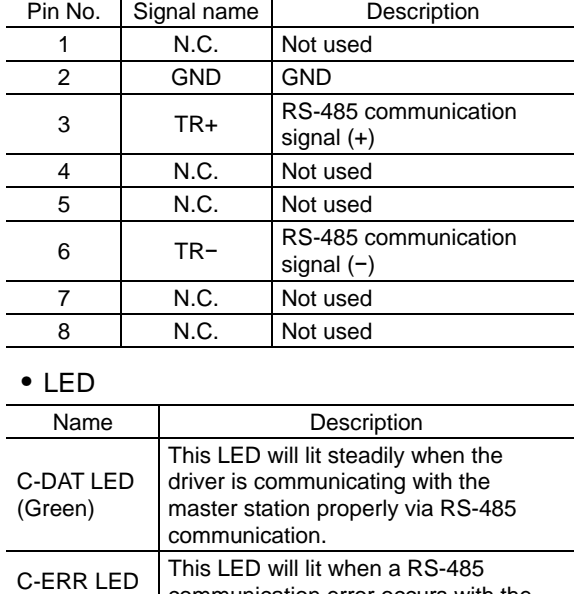

communication error occurs with the

master station.

## ∗ The GND line is used in common with main power supply input terminal (CN1) and control power supply input terminal (TB1) [not insulated].

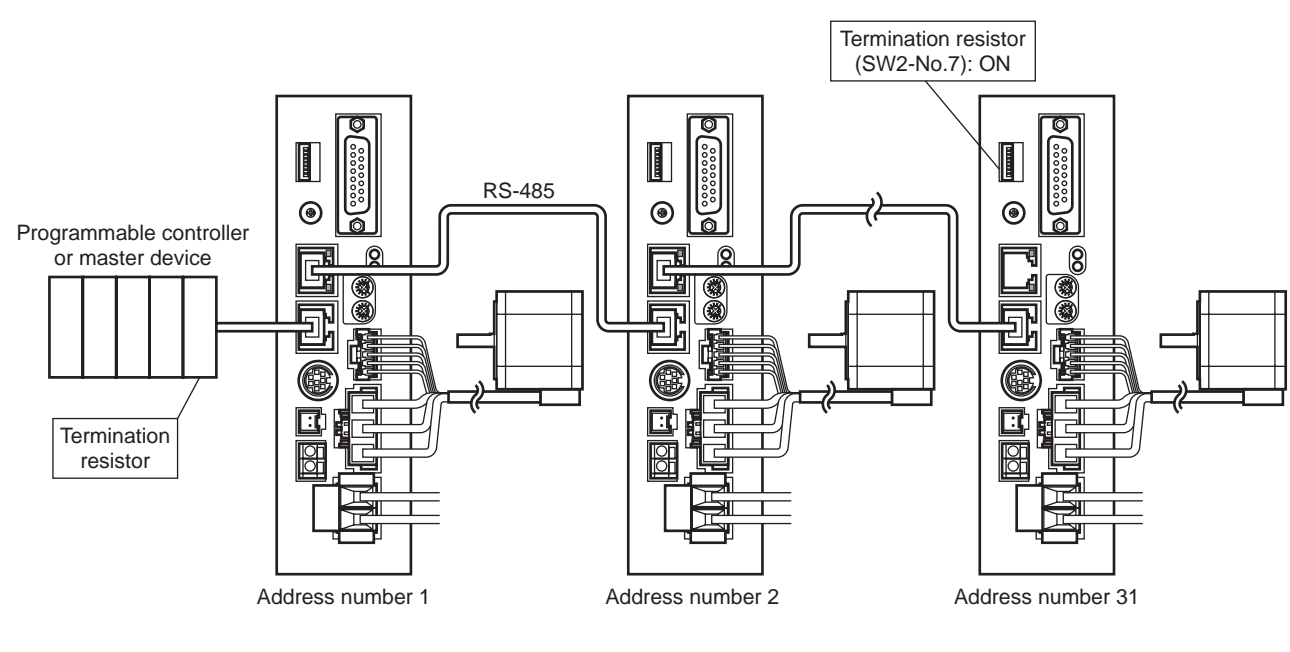

(Red)

# **Connection example**

#### 4 Method of control via Modbus protocol

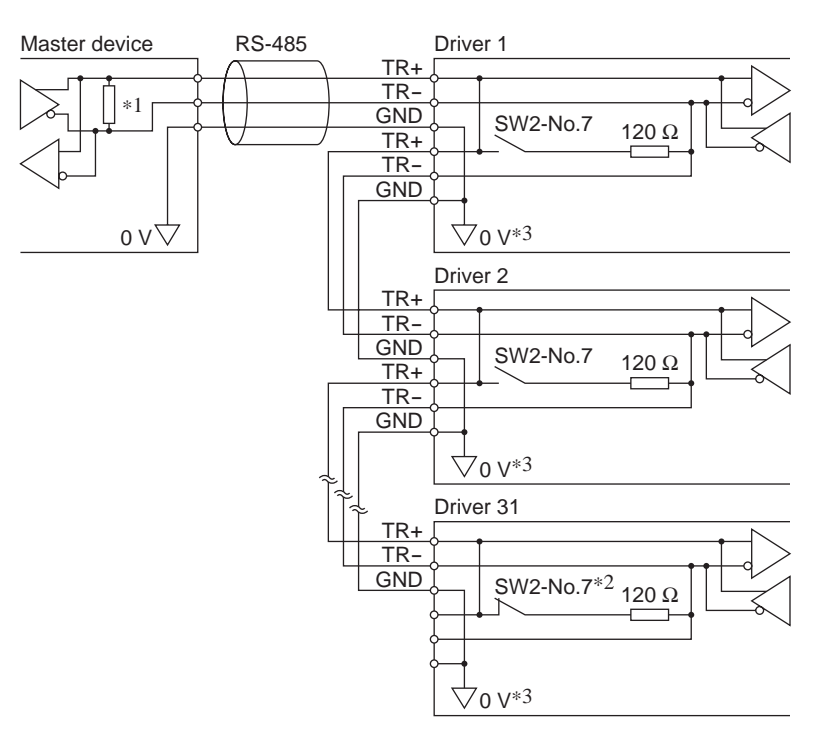

- ∗1 Termination resistor 120 Ω
- ∗2 Turn the termination resistor (SW2-No.7) to ON.
- ∗3 The GND line is used in common with main power supply input terminal (CN1) and control power supply input terminal (TB1) [not insulated].

# **4.6 Setting the RS-485 communication**

Set parameters required for RS-485 communication first.

#### • Parameters set with the OPX-2A

Set the following parameters using the OPX-2A since they cannot be set via RS-485 communication.

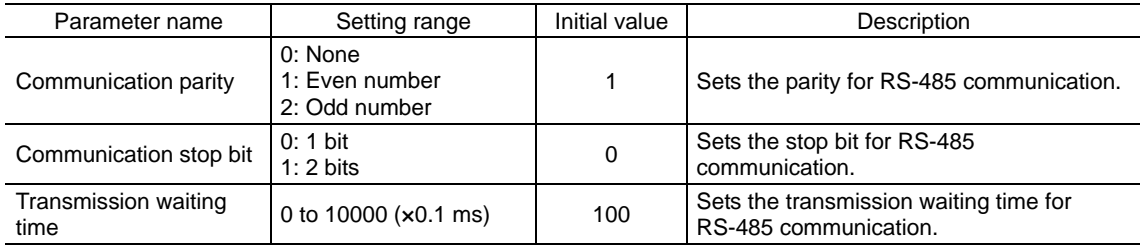

## • Parameters set with the OPX-2A or via RS-485 communication

Set the following parameters using the OPX-2A or via RS-485 communication.

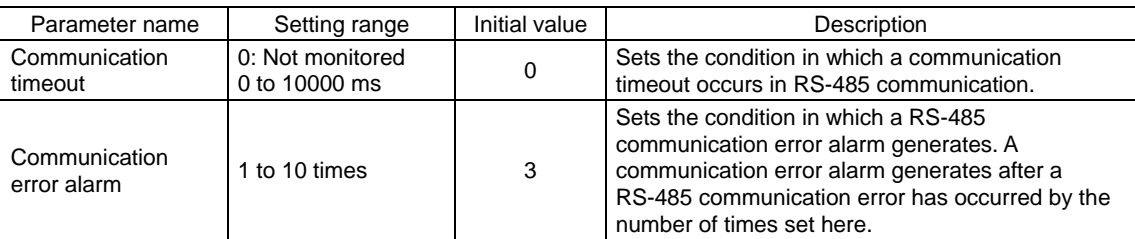

# **4.7 Communication mode**

Modbus protocol communication is based on the single-master/multiple-slave method. Under this protocol, messages are sent in one of two methods.

## • Unicast mode

The master sends a query to only one slave. The slave executes the process and returns a response.

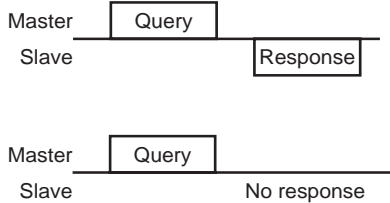

## • Broadcast mode

If slave address 0 is specified on the master, the master can send a query to all slaves. Each slave executes the process, but does not return a response.

# **4.8 Communication timing**

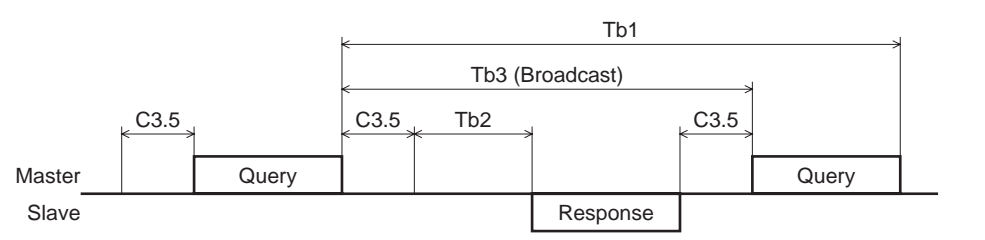

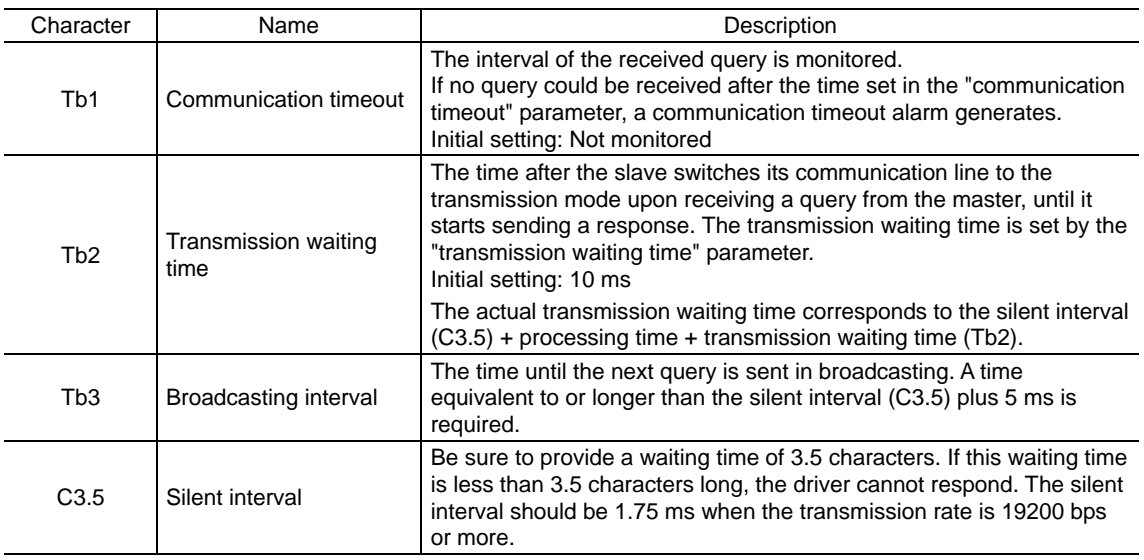

# **4.9 Message**

The message format is shown below.

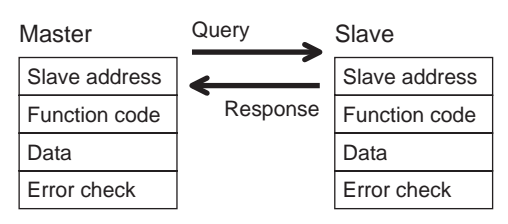

## **Query**

The query message structure is shown below.

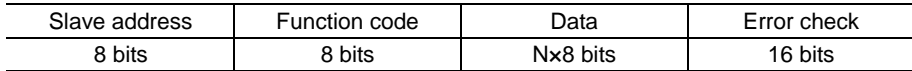

#### • Slave address

Specify the slave address (unicast mode).

If the slave address is set to 0, the master can send a query to all slaves (broadcast mode).

#### • Function code

The function codes and message lengths supported by the BLV Series driver are as follows.

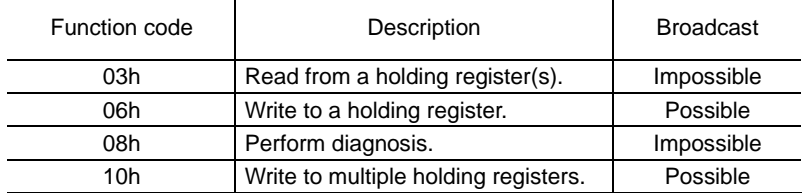

### • Data

Set data associated with the selected function code. The specific data length varies depending on the function code.

### • Error check

In the Modbus RTU mode, error checks are based on the CRC-16 method. The slave calculates a CRC-16 of each received message and compares the result against the error check value included in the message. If the calculated CRC-16 value matches the error check value, the slave determines that the message is normal.

#### CRC-16 calculation method

- 1. Calculate an exclusive-OR (XOR) value of the default value of FFFFh and slave address (8 bits).
- 2. Shift the result of step 1 to the right by 1 bit. Repeat this shift until the overflow bit becomes "1."
- 3. Upon obtaining "1" as the overflow bit, calculate an XOR of the result of step 2 and A001h.
- 4. Repeat steps 2 and 3 until a shift is performed eight times.
- 5. Calculate an XOR of the result of step 4 and function code (8 bits). Repeat steps 2 to 4 for all bytes. The final result gives the result of CRC-16 calculation.

## ■ Response

Slave-returned responses are classified into three types: normal response, no response, and exception response. The response message structure is the same as the query message structure.

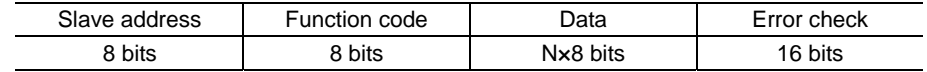

## • Normal response

Upon receiving a query from the master, the slave executes the requested process and returns a response.

#### • No response

The slave may not return a response to a query sent by the master. This condition is referred to as "No response." The causes of no response are explained below.

#### Transmission error

The slave discards the query and does not return a response if any of the following transmission errors is detected.

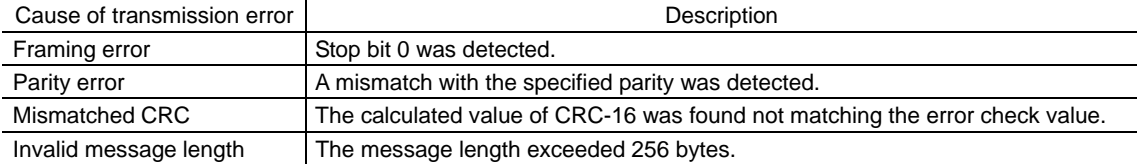

#### Other than transmission error

A response may not be returned without any transmission error being detected.

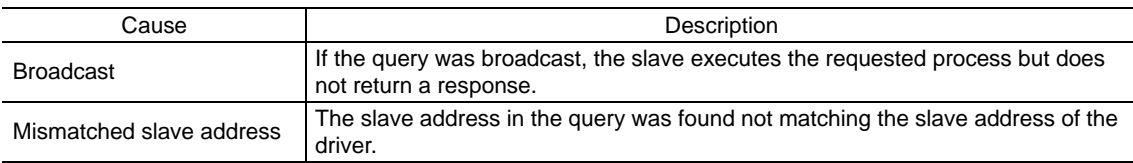

### • Exception response

An exception response is returned if the slave cannot execute the process requested by the query. Appended to this response is an exception code indicating why the process cannot be executed. The message structure of exception response is as follows.

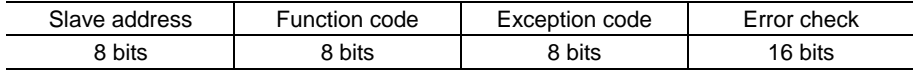

## Function code

The function code in the exception response is a sum of the function code in the query and 80h. Example) query:  $03h \rightarrow$  Exception response: 83h

## Exception code

This code indicates why the process cannot be executed.

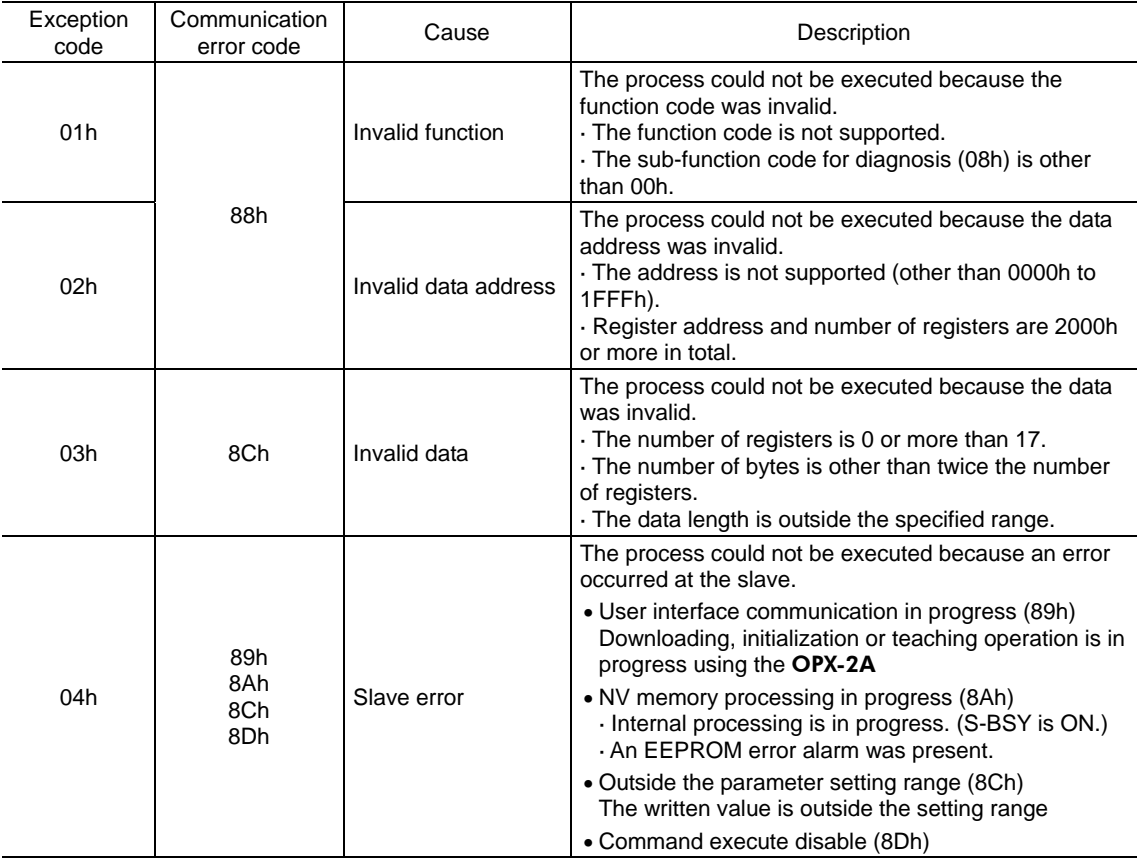

## Example of exception response

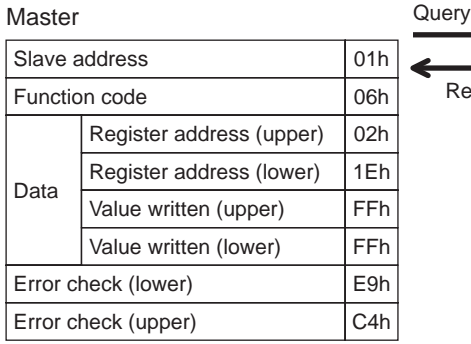

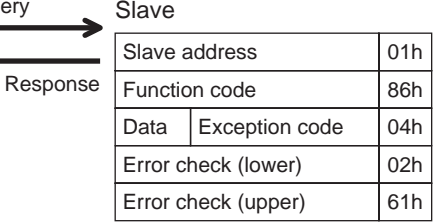

# **4.10 Function code**

# **Reading from a holding register(s) (03h)**

This function code is used to read a register (16 bits). Up to 16 successive registers (16×16 bits) can be read. Read the upper and lower data at the same time. If they are not read at the same time, the value may be invalid. If multiple holding registers are read, they are read in order of register addresses.

## Example of read

Read operation data for rotation speed Nos.0 and 1 of slave address 1.

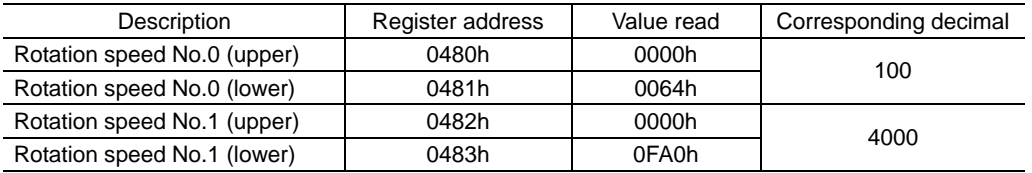

#### • Query

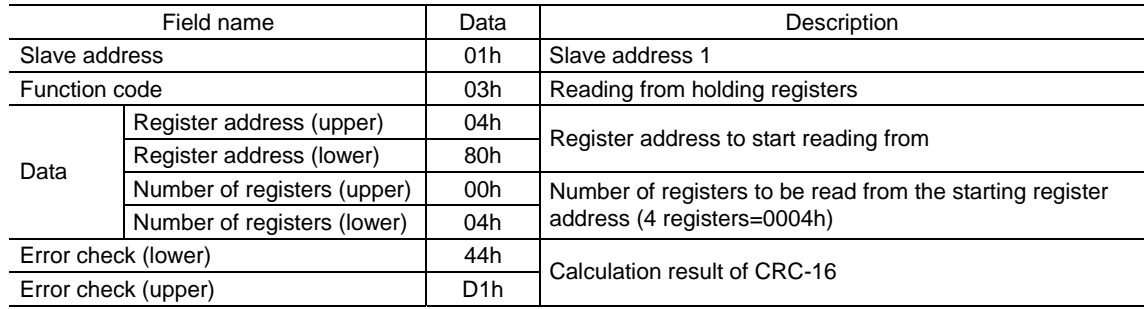

## • Response

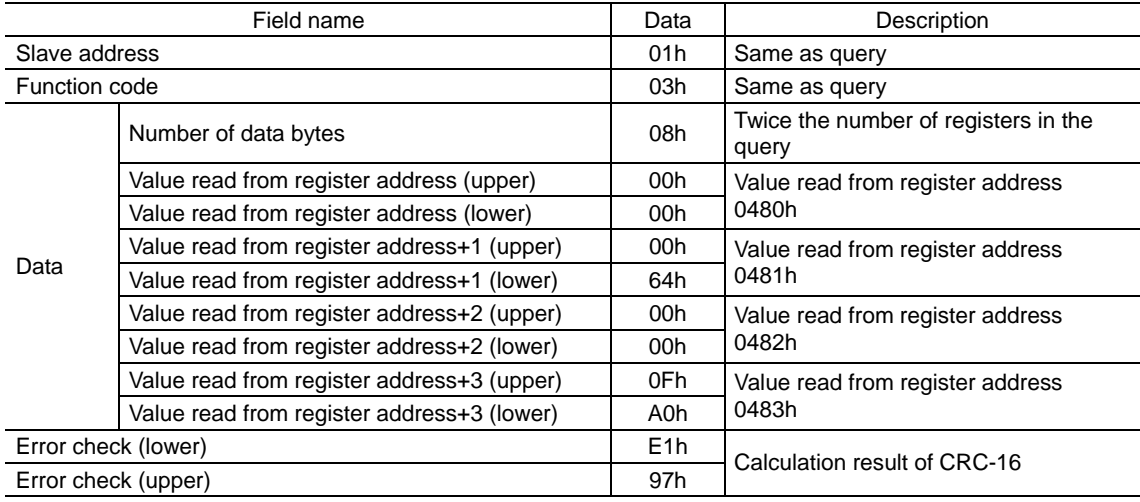

# **Writing to a holding register (06h)**

This function code is used to write data to a specified register address. However, since the result combining the upper and lower may be outside the data range, write the upper and lower at the same time using the "multiple holding registers (10h)."

#### Example of write

Write 50 (32h) as overload warning level (lower) to slave address 2.

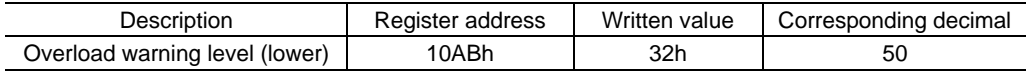

#### • Query

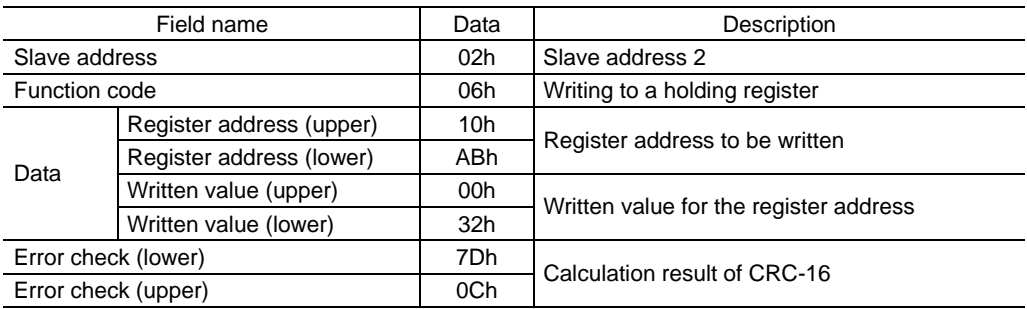

#### • Response

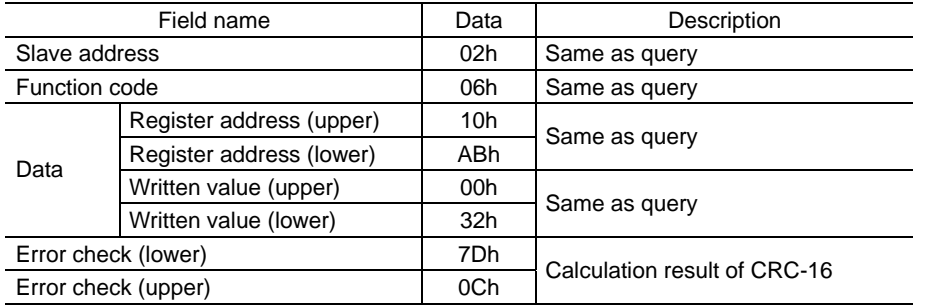

# **Diagnosis (08h)**

This function code is used to diagnose the communication between the master and slave. Arbitrary data is sent and the returned data is used to determine whether the communication is normal. 00h (reply to query) is the only sub-function supported by this function code.

#### Example of diagnosis

Send arbitrary data (1234h) to the slave address 3.

• Query

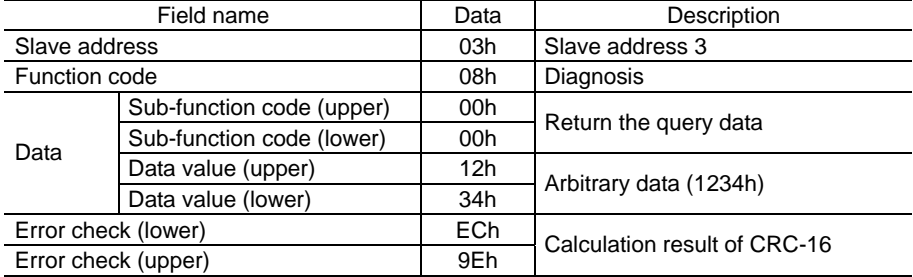

## • Response

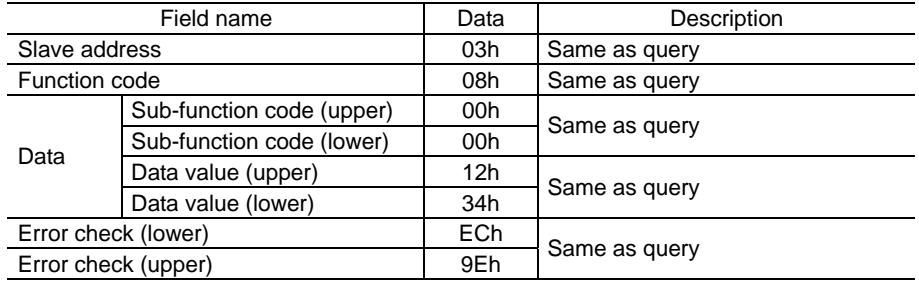

# **Writing to multiple holding registers (10h)**

This function code is used to write data to multiple successive registers. Up to 16 registers can be written. Write the data to the upper and lower at the same time. If not, an invalid value may be written. Registers are written in order of register addresses. Note that even when an exception response is returned because some data is invalid as being outside the specified range, etc., other data may have been written properly.

## Example of write

Set the following data as acceleration Nos.0 to 2 as part of operation data at slave address 4.

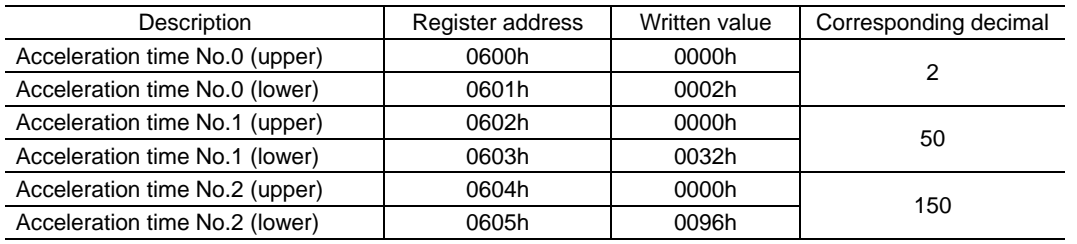

#### • Query

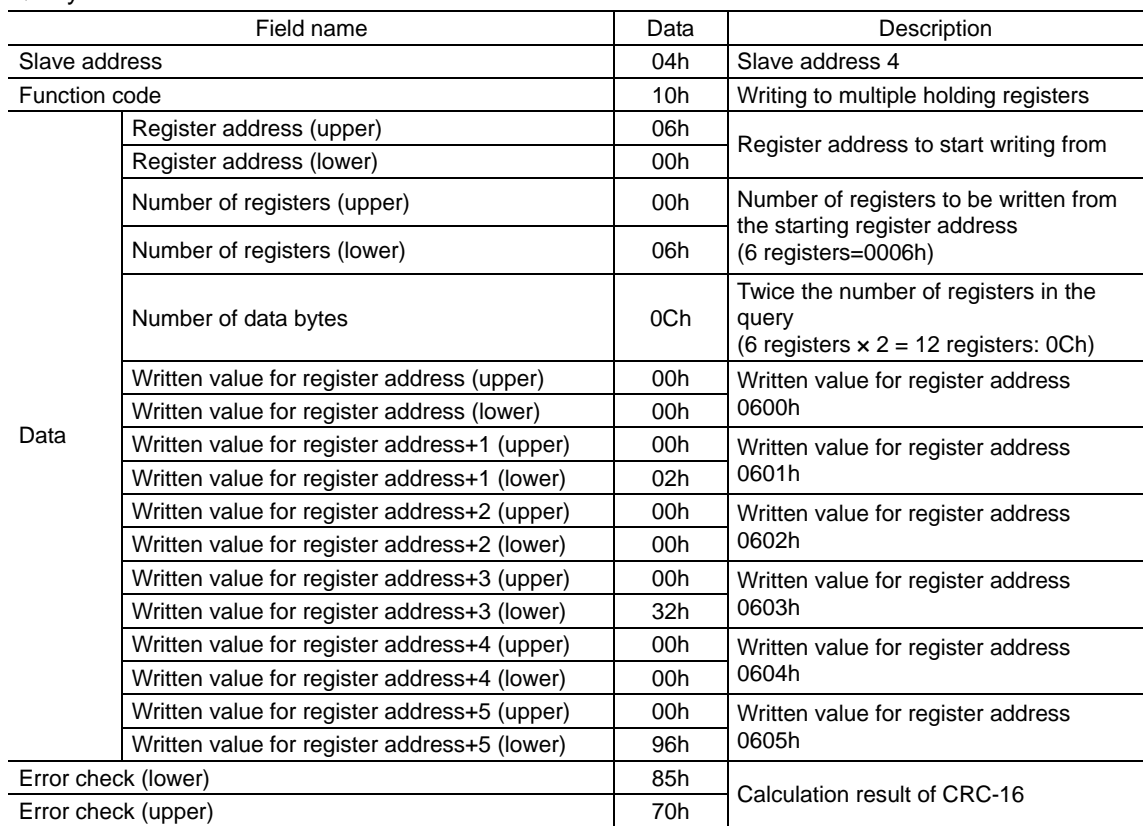

## • Response

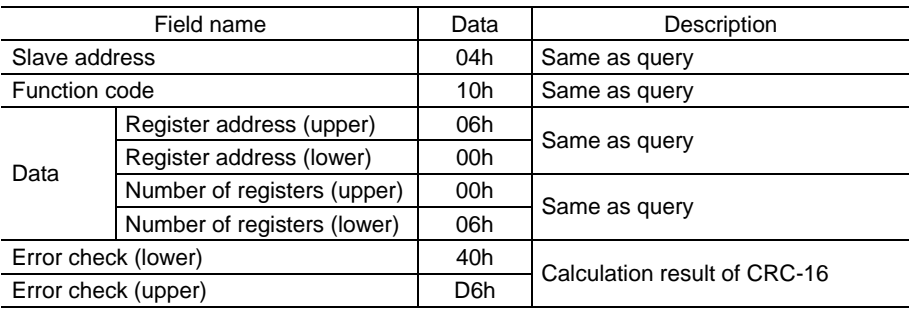

# **4.11 Register address list**

All data used by the driver is 32-bit wide. Since the register for the Modbus protocol is 16-bit wide, one data is described by two registers. Since the address assignment is big endian, the even number addresses become the upper and the odd number addresses become the lower.

# **Operation commands**

Commands related to motor operation. Operation commands are not saved in the NV memory.

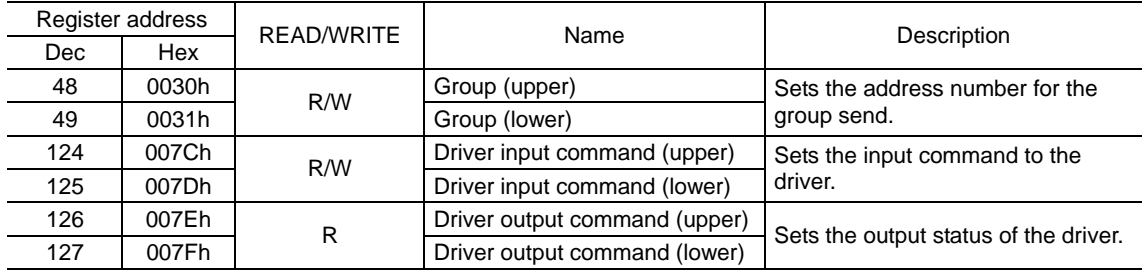

## • Group (0030h, 0031h)

Multiple slaves are made into a group and a query is sent to all slaves in the group at once. See p.33 for group details.

## • Driver input command (007Ch, 007Dh)

These are the driver input signals that can be accessed via RS-485 communication. Assignments of the remote I/O (NET-IN0 to 15) are as follows.

( ): Initial value (2-wire input mode)

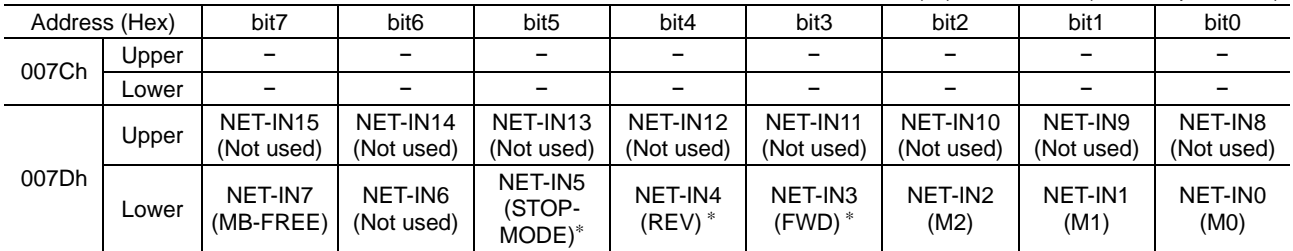

∗ When the "3-wire input mode" is set by the "operation input mode selection" parameter, the following signals are applied.  $FWD \rightarrow START/STOP, REV \rightarrow RUN/BRAKE, STOP-MODE \rightarrow FWD/REV$ 

Input signals shown below can be assigned to the NET-IN0 to NET-IN15 of the remote I/O by setting parameters. For details on parameter, refer to "Parameter R/W commands [I/O function (Remote I/O)]" on p.31.

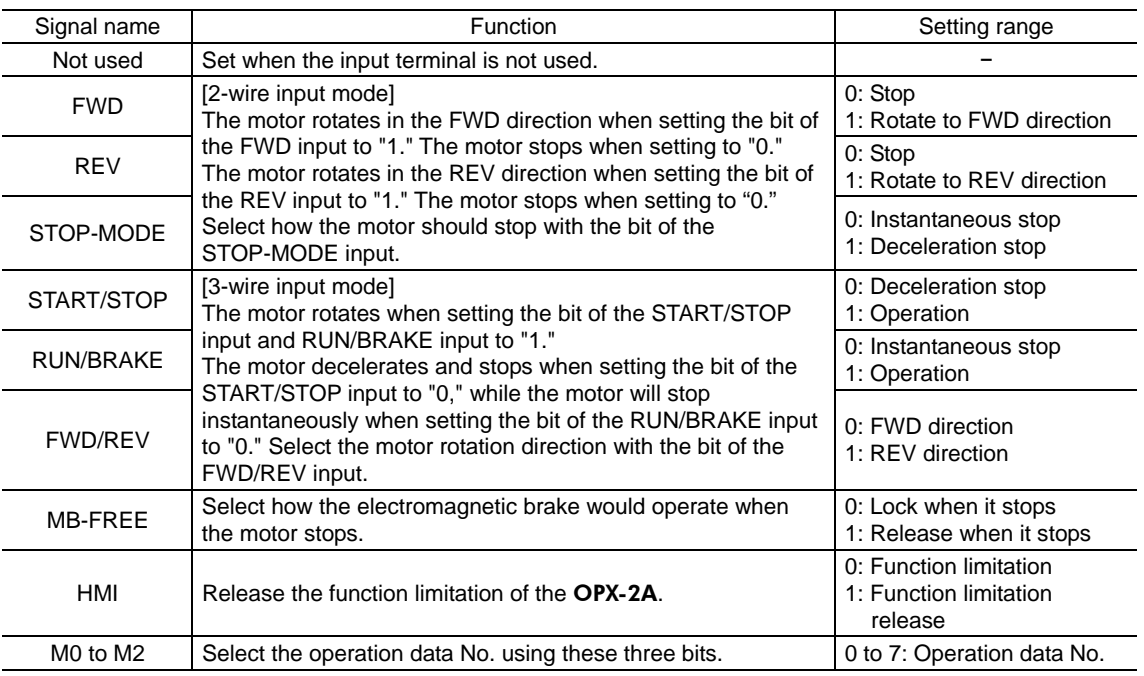

Note **•** Do not assign the same input signal to multiple input terminals. When the same input signal is assigned to multiple input terminals, the function will be executed if any of the terminals becomes active.

• When the same input signal is assigned to both remote I/O and direct I/O (X0 to X5), the function will be executed if any of the terminals becomes active.

• If the HMI input is not assigned to the input terminal, the HMI input will always become "1" (function limitation release). If the HMI input is assigned to both remote I/O and direct I/O (X0 to X5), the function limitation will be released when both of them become "1."

## Driver output command (007Eh, 007Fh)

These are the driver output signals that can be received via RS-485 communication. Assignments of the remote I/O (NET-OUT0 to 15) are as follows.

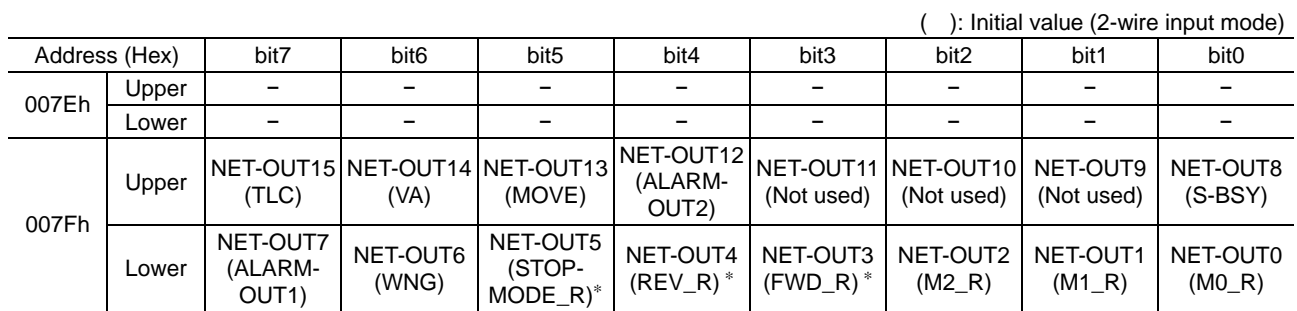

∗ When the "3-wire input mode" is set by the "operation input mode selection" parameter, the following signals are applied.  $FWD \rightarrow START/STOP, REV \rightarrow RUN/BRAKE, STOP-MODE \rightarrow FWD/REV$ 

Output signals shown below can be assigned to the output terminals NET-OUT0 to NET-OUT15 of the remote I/O by setting parameters. For details on parameter, refer to "Parameter R/W commands [I/O function (Remote I/O)]" on p.31.

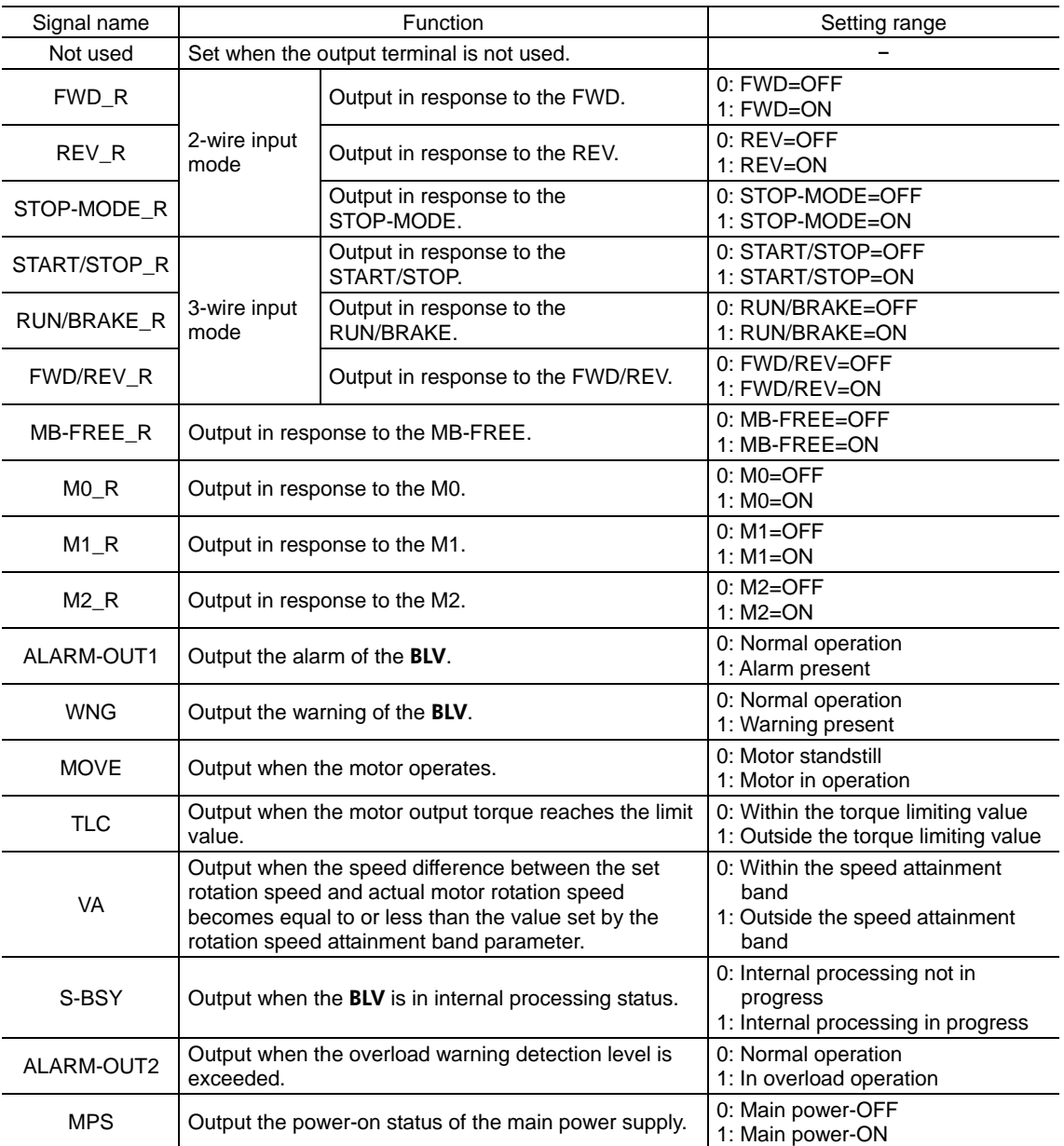

## **Maintenance commands**

These commands are used to reset alarms and warnings. They are also used to execute the batch processing for the NV memory. All commands can be read and written (READ/WRITE). Executes when writing from 0 to 1.

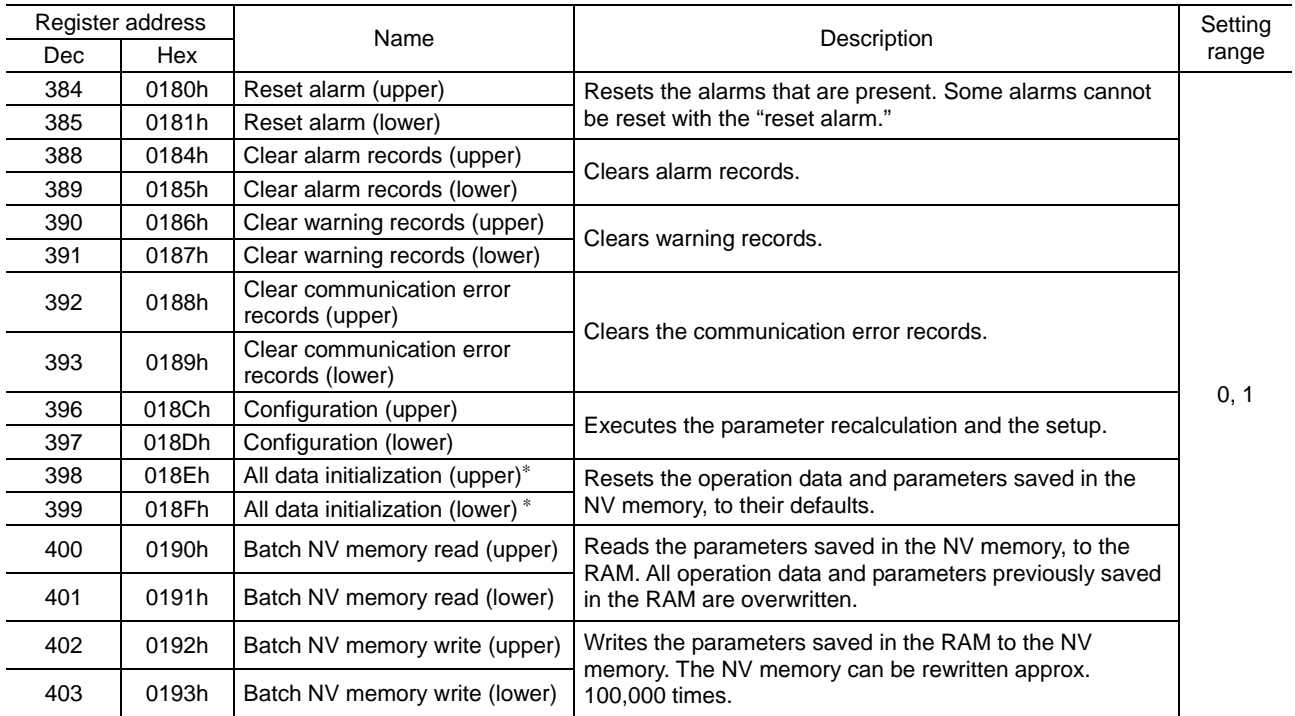

∗ Communication parity, communication stop bit and transmission waiting time are not initialized. Initialize them using the OPX-2A.

**Note Before executing all data initialization, be sure to turn the X0/X1 terminals of the direct I/O and** NET-IN3/NET-IN4 of the remote I/O to OFF. The motor may suddenly rotate after initialization unless these signals are turned OFF.

## • Configuration (018Ch)

Configuration will be executed when all of the following conditions are satisfied:

- An alarm is not present.
- The motor is not operated.
- The OPX-2A is not the test mode or copy mode.

Shows the driver status before and after executing the configuration.

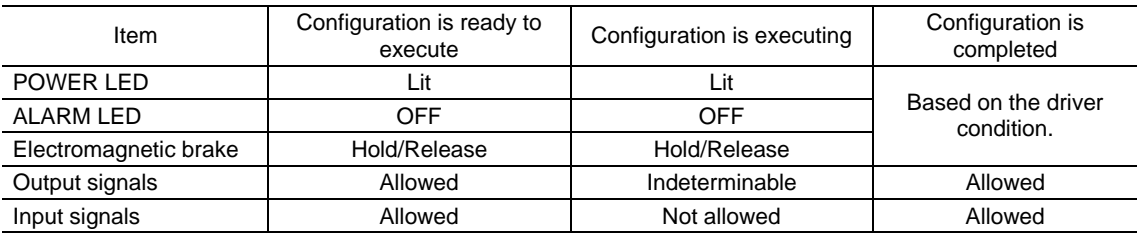

**Note** The correct monitor value may not return even when the monitor is executed via OPX-2A or RS-485 communication while executing the configuration.

# **Monitor commands**

Monitor the operation speed, alarm and warning records, etc. All commands can be read (READ).

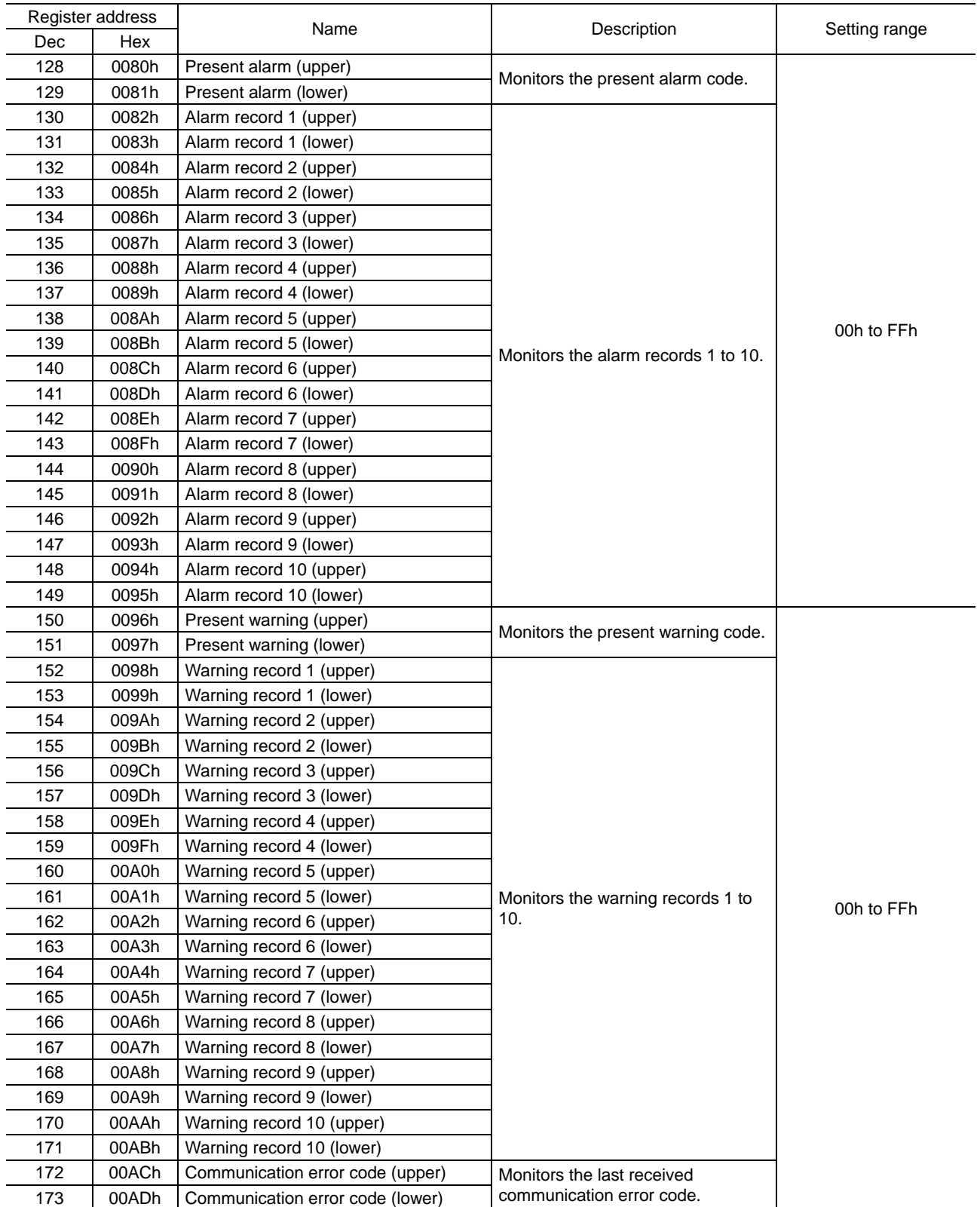

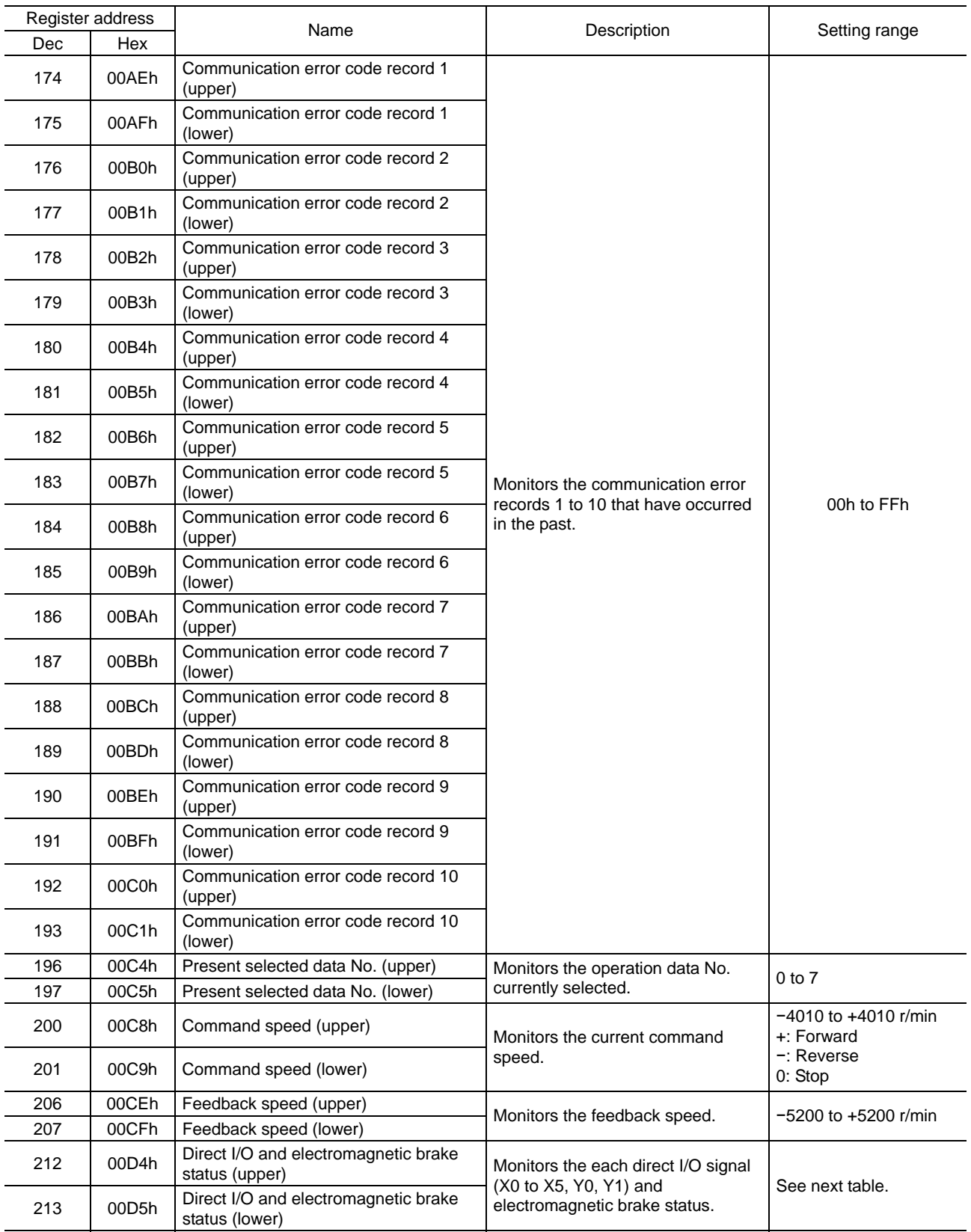

# Direct I/O and electromagnetic brake status(00D4h)

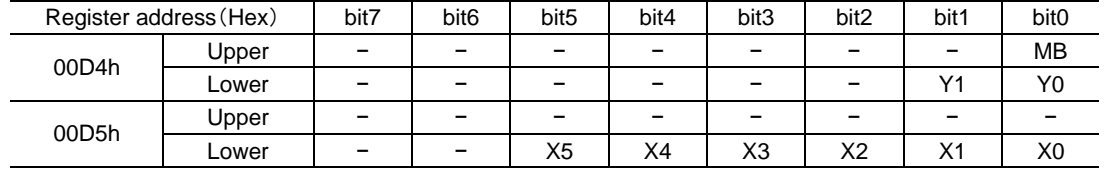

# **Parameter R/W commands [Operation data]**

Write or read parameters. All commands can be read and written (READ/WRITE). For details on parameter, refer to USER MANUAL Basic Function.

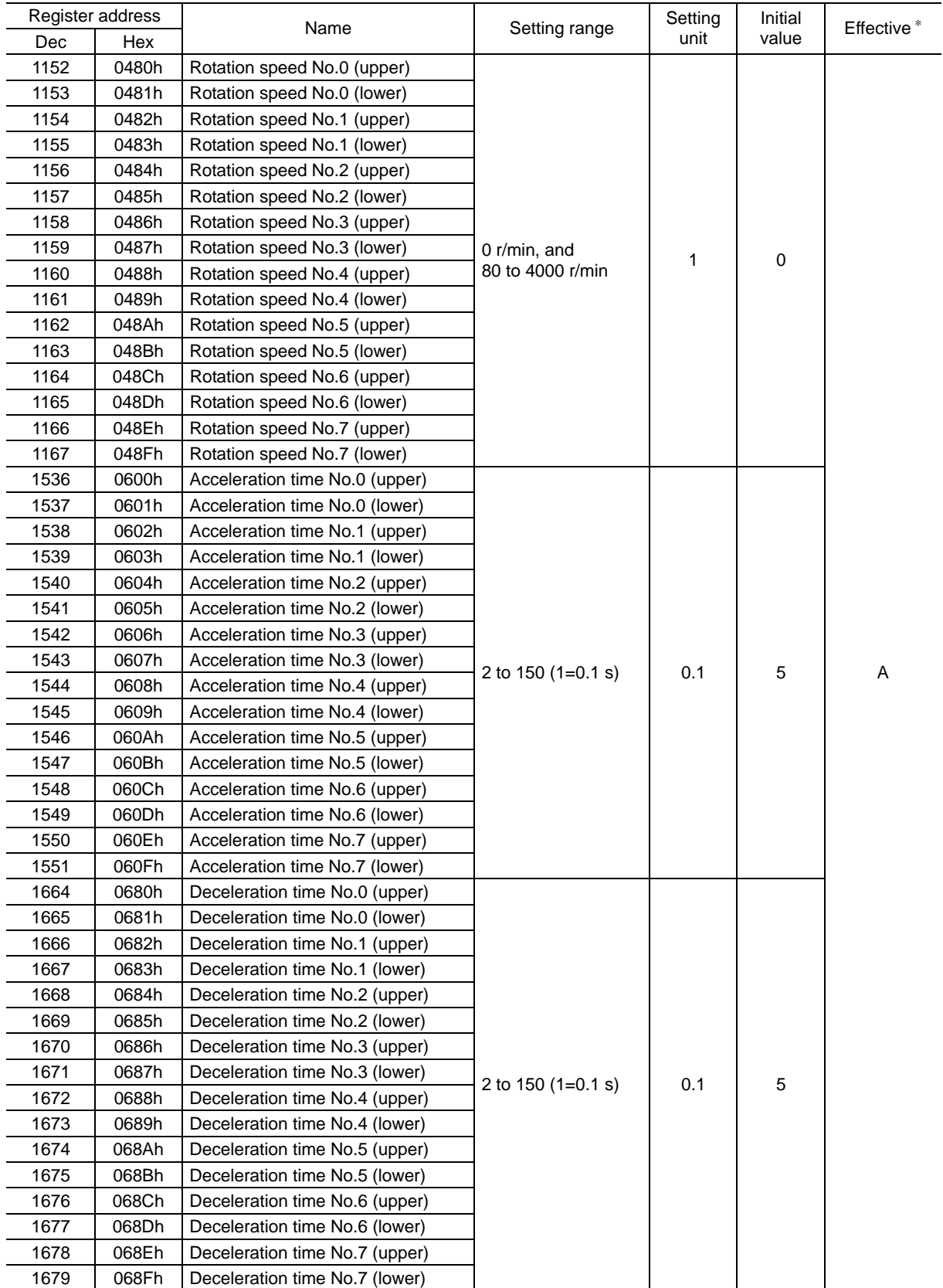

∗ Indicates the timing for the data to become effective

A: Effective immediately

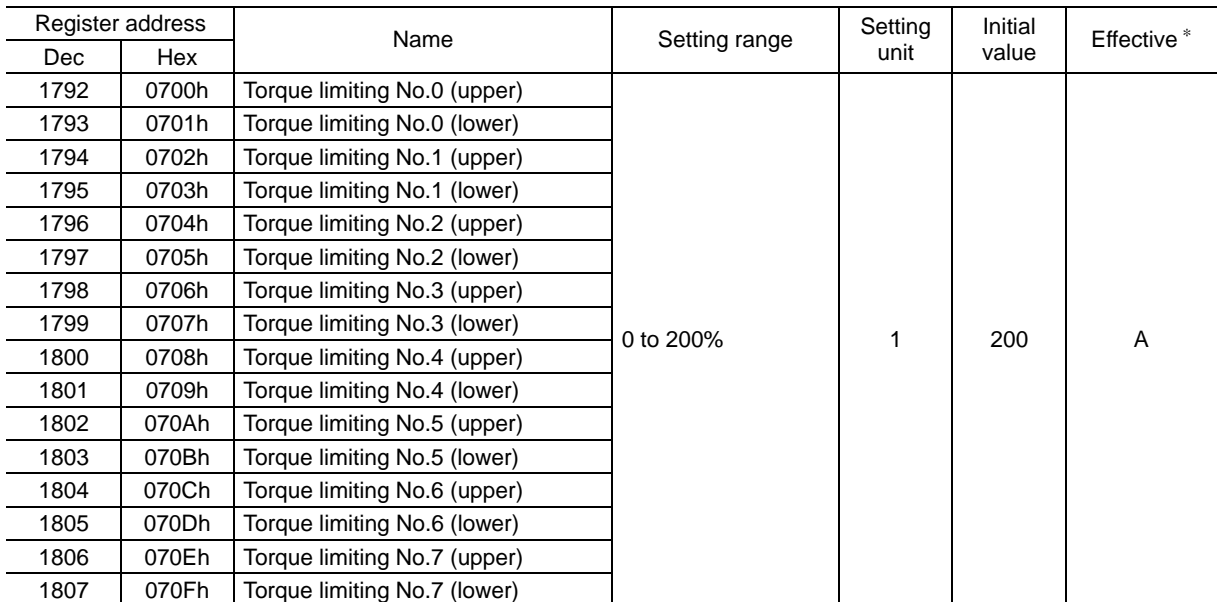

∗ Indicates the timing for the data to become effective

A: Effective immediately

# **Parameter R/W commands [User parameters]**

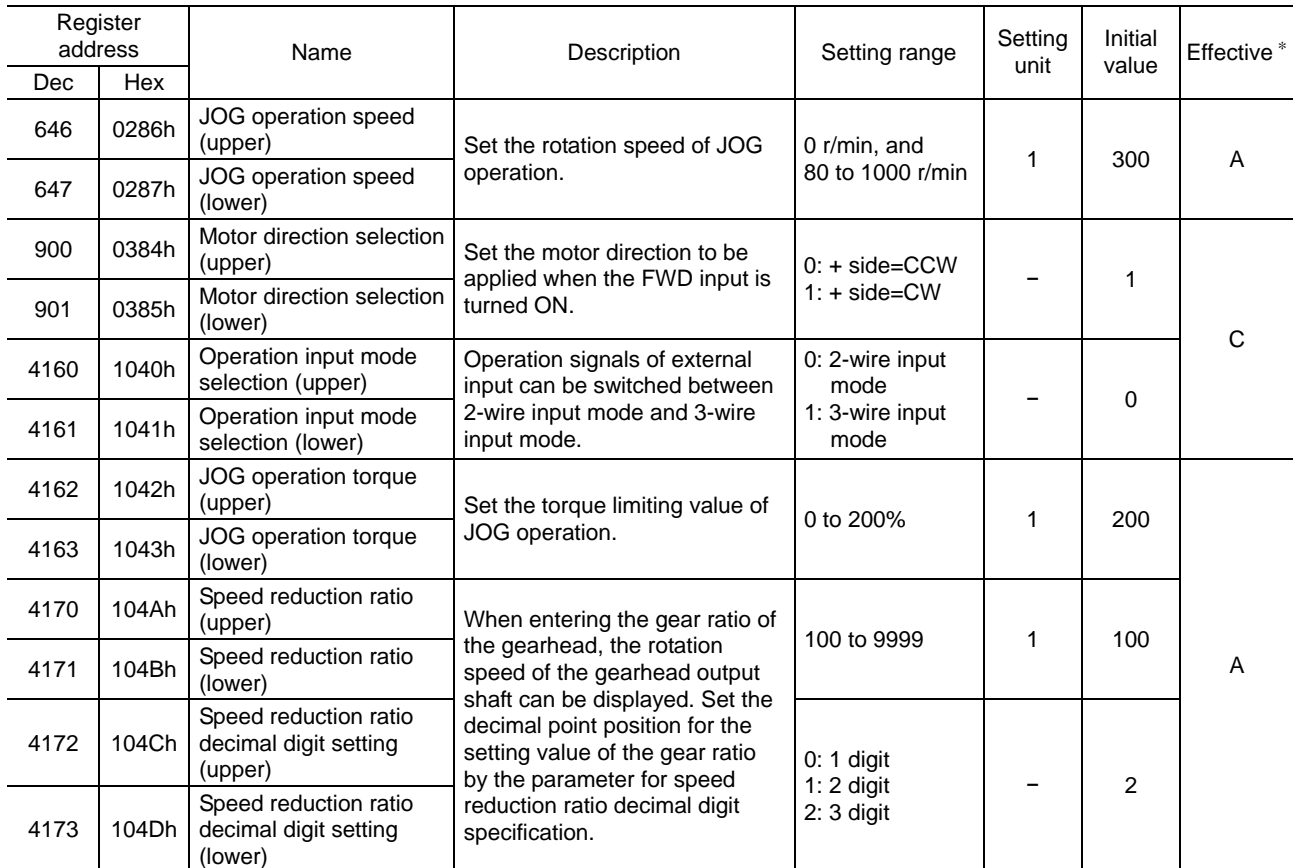

∗ Indicates the timing for the data to become effective

A: Effective immediately, C: Effective after executing the configuration

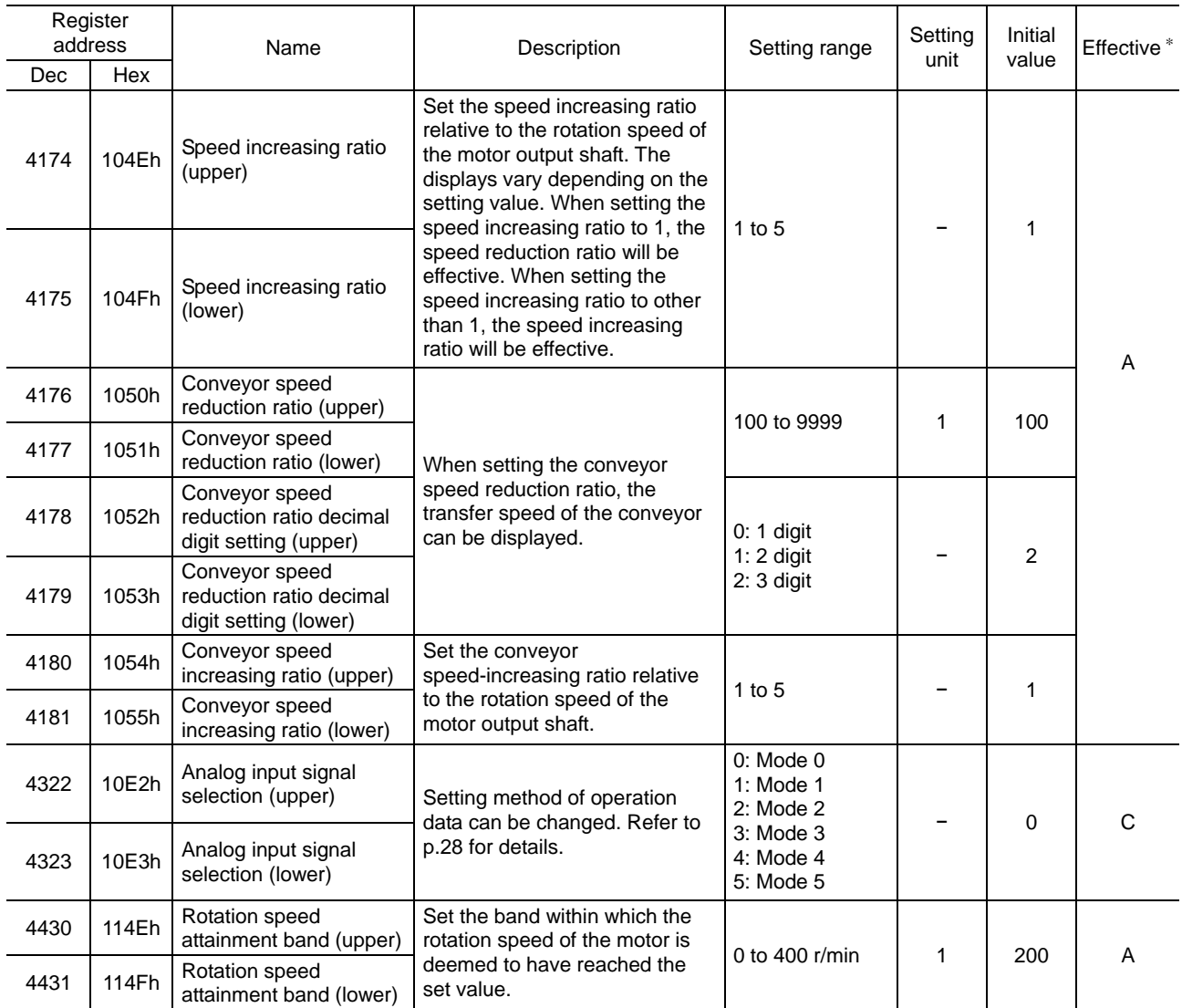

∗ Indicates the timing for the data to become effective

A: Effective immediately, C: Effective after executing the configuration

## • Operation data setting using analog input signal selection

Setting method of operation data can be changed using the analog input signal selection parameter. See a combination of the mode No. and analog setting/digital setting as shown below. Others except the following combinations are not available to be set.

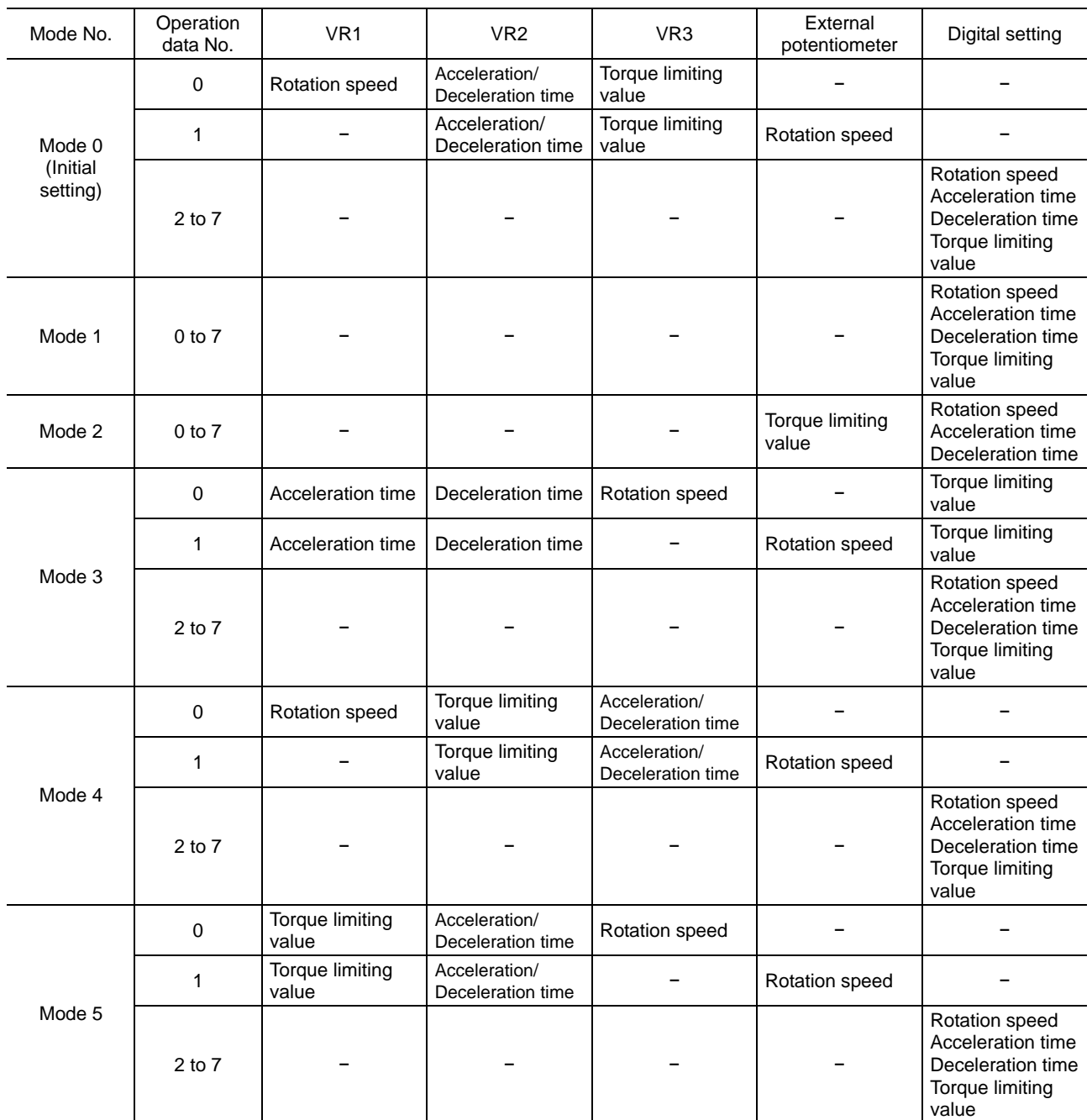

**Note** The factory setting of the torque limiting potentiometer (VR3) is set to the maximum value. When selecting modes No.3, No.4 or No.5, check the setting value before operating a motor because the rotation speed and acceleration/deceleration value are set to the maximum value initially.

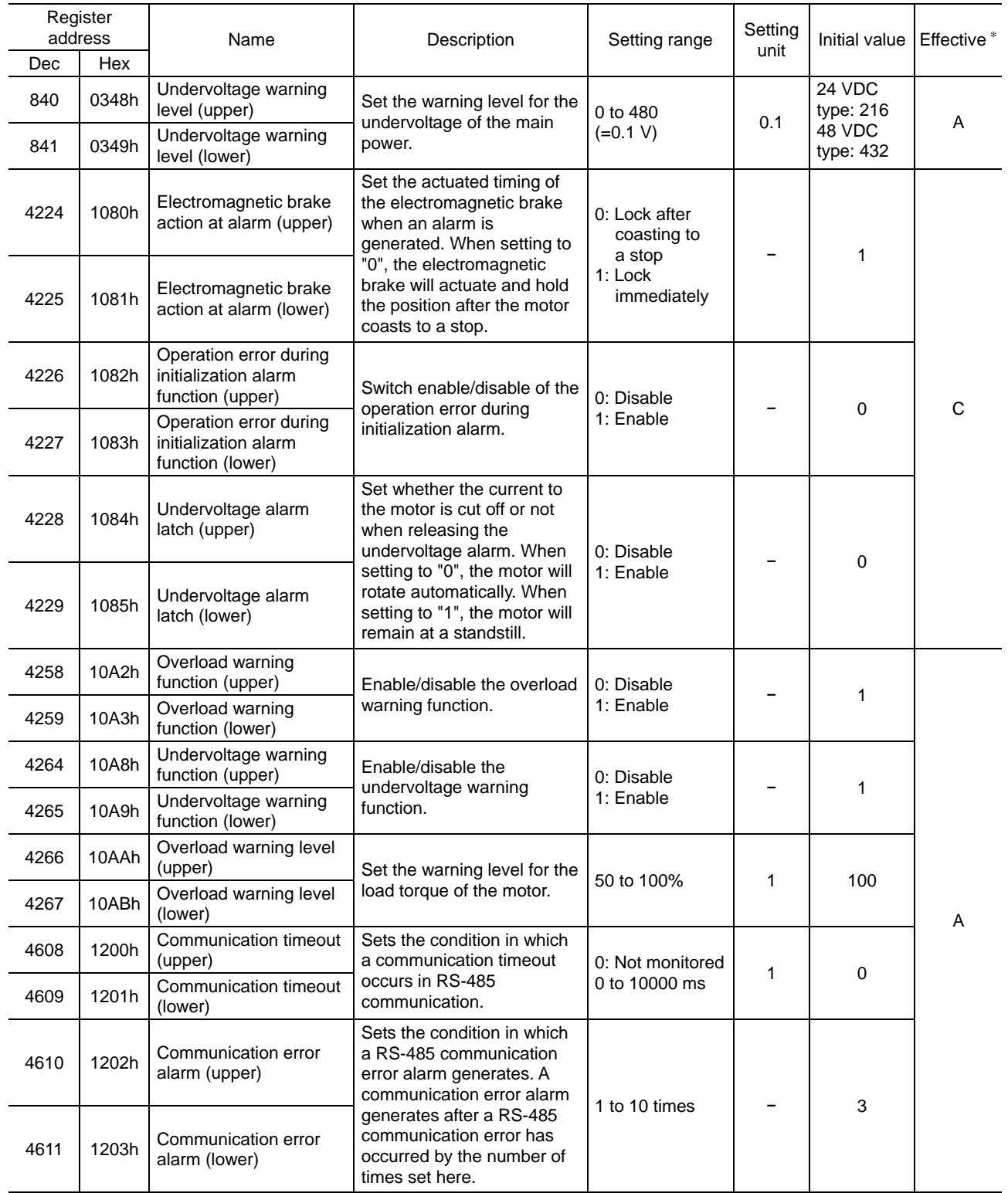

# **Parameter R/W commands [Alarm, warning]**

∗ Indicates the timing for the data to become effective

A: Effective immediately, C: Effective after executing the configuration

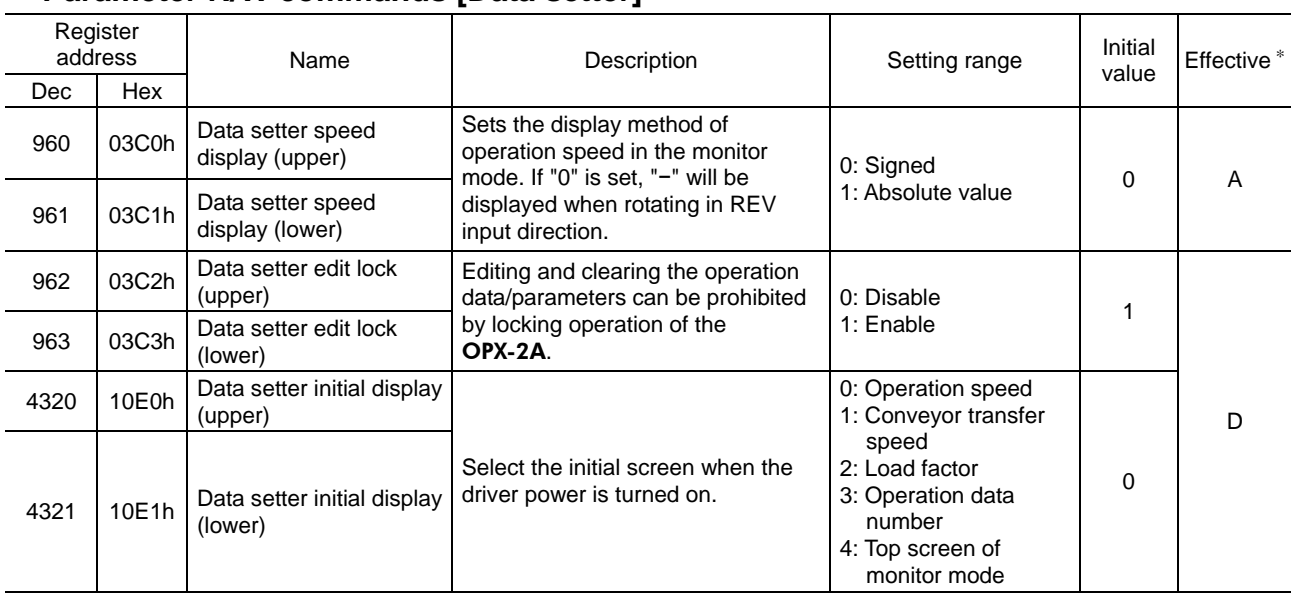

# **Parameter R/W commands [Data setter]**

∗ Indicates the timing for the data to become effective

A: Effective immediately, D: Effective after turning the power ON again

# **Parameter R/W commands [I/O function (Direct I/O)]**

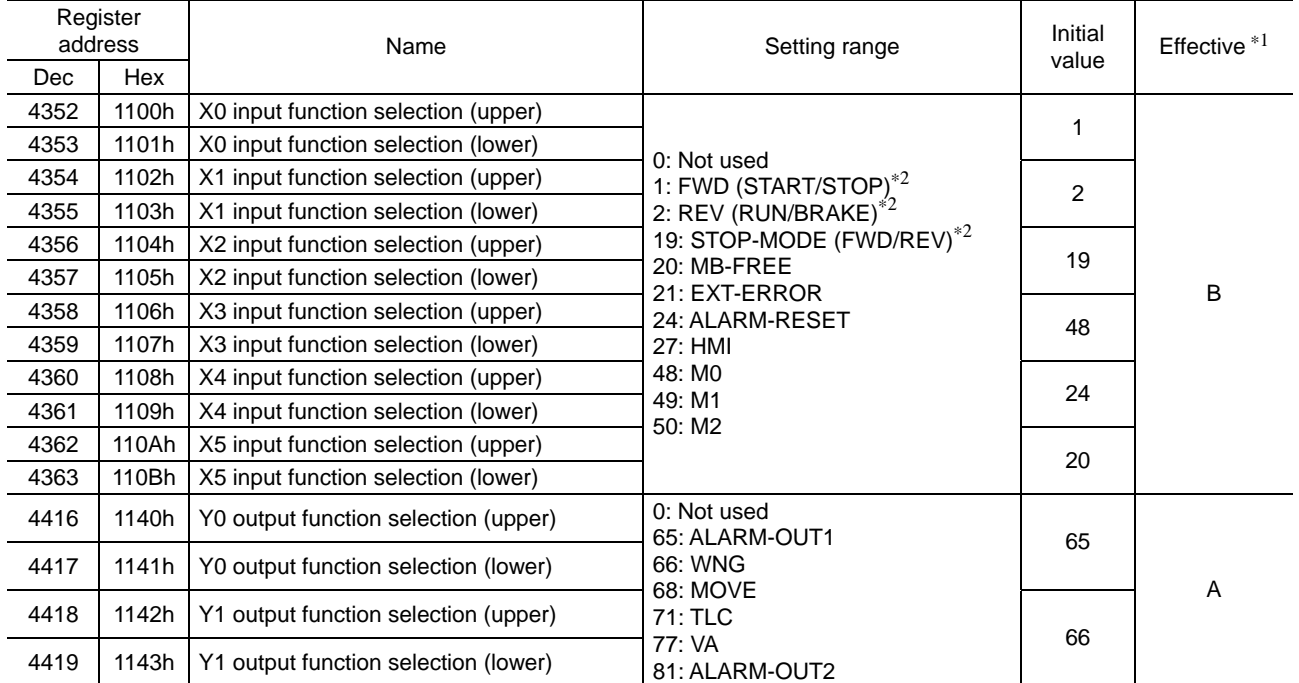

∗1 Indicates the timing for the data to become effective

A: Effective immediately, B: Effective after stopping the operation

∗2 The parentheses ( ) will be applied when selecting "3-wire input mode" with the "operation input mode selection" parameter.

# **Parameter R/W commands [I/O function (Remote I/O)]**

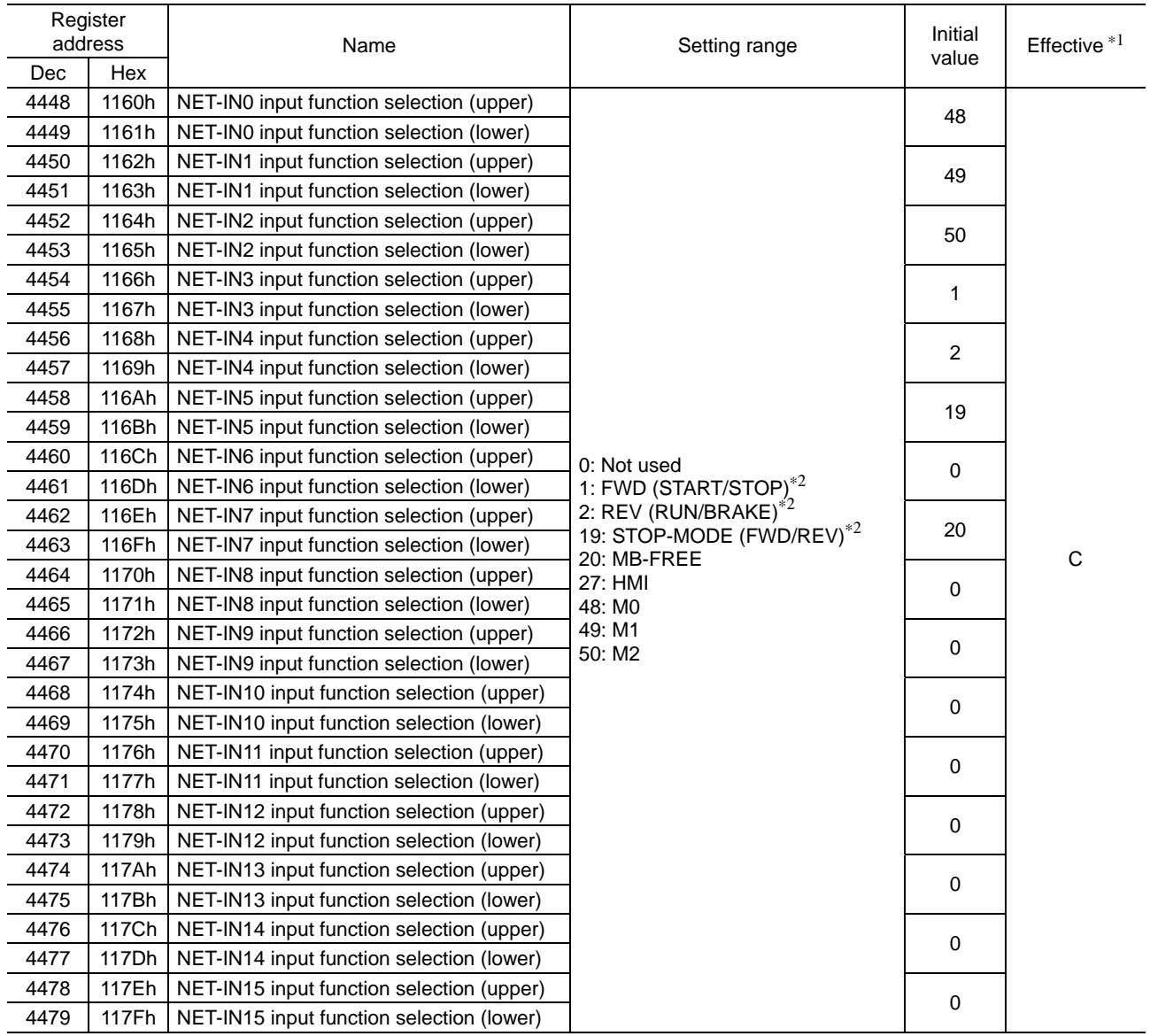

∗1 Indicates the timing for the data to become effective

C: Reflects after executing the configuration

∗2 The parentheses ( ) will be applied when selecting "3-wire input mode" with the "operation input mode selection" parameter.

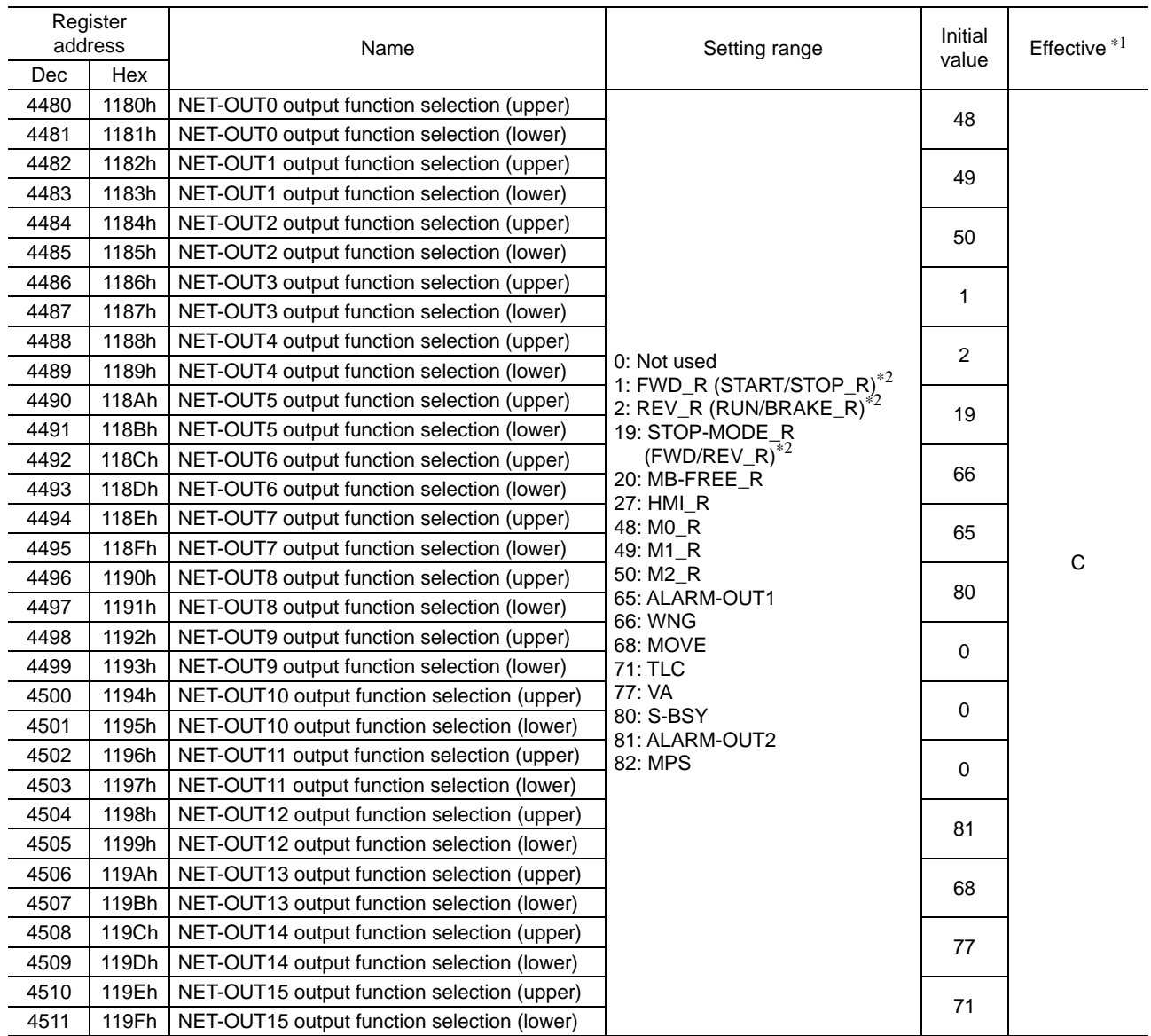

∗1 Indicates the timing for the data to become effective

C: Reflects after executing the configuration

∗2 The parentheses ( ) will be applied when selecting "3-wire input mode" with the "operation input mode selection" parameter.

# **4.12 Group send**

Multiple slaves are made into a group and a query is sent to all slaves in the group at once.

#### • Group composition

A group consists of one parent slave and child slaves and only the parent slave returns a response.

• Group address

To perform a group send, set a group address to the child slaves to be included in the group.

The child slaves to which the group address has been set can receive a query sent to the parent slave.

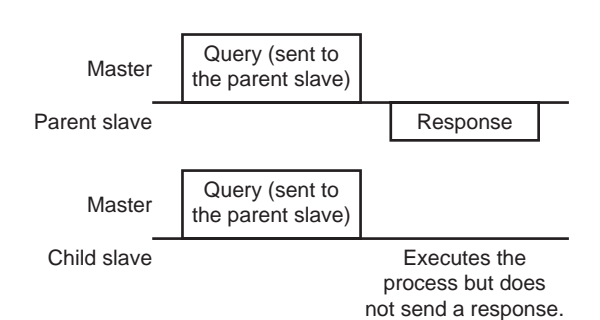

#### • Parent slave

No special setting is required on the parent slave to perform a group send. The address of the parent slave becomes the group address. When a query is sent to the parent slave from the master, the parent slave executes the requested process and then returns a response (same as with the unicast mode).

#### • Child slave

Use a "group" command to set a group address to each child slave. Change the group in the unicast mode.

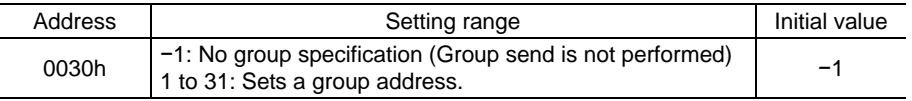

**Note** Since the group setting is not saved in the NV memory even when the "batch NV memory write" executes, the group setting will be cleared when turning the driver power OFF. Reset the group setting whenever the power is turned on.

## • Function code to execute in a group send

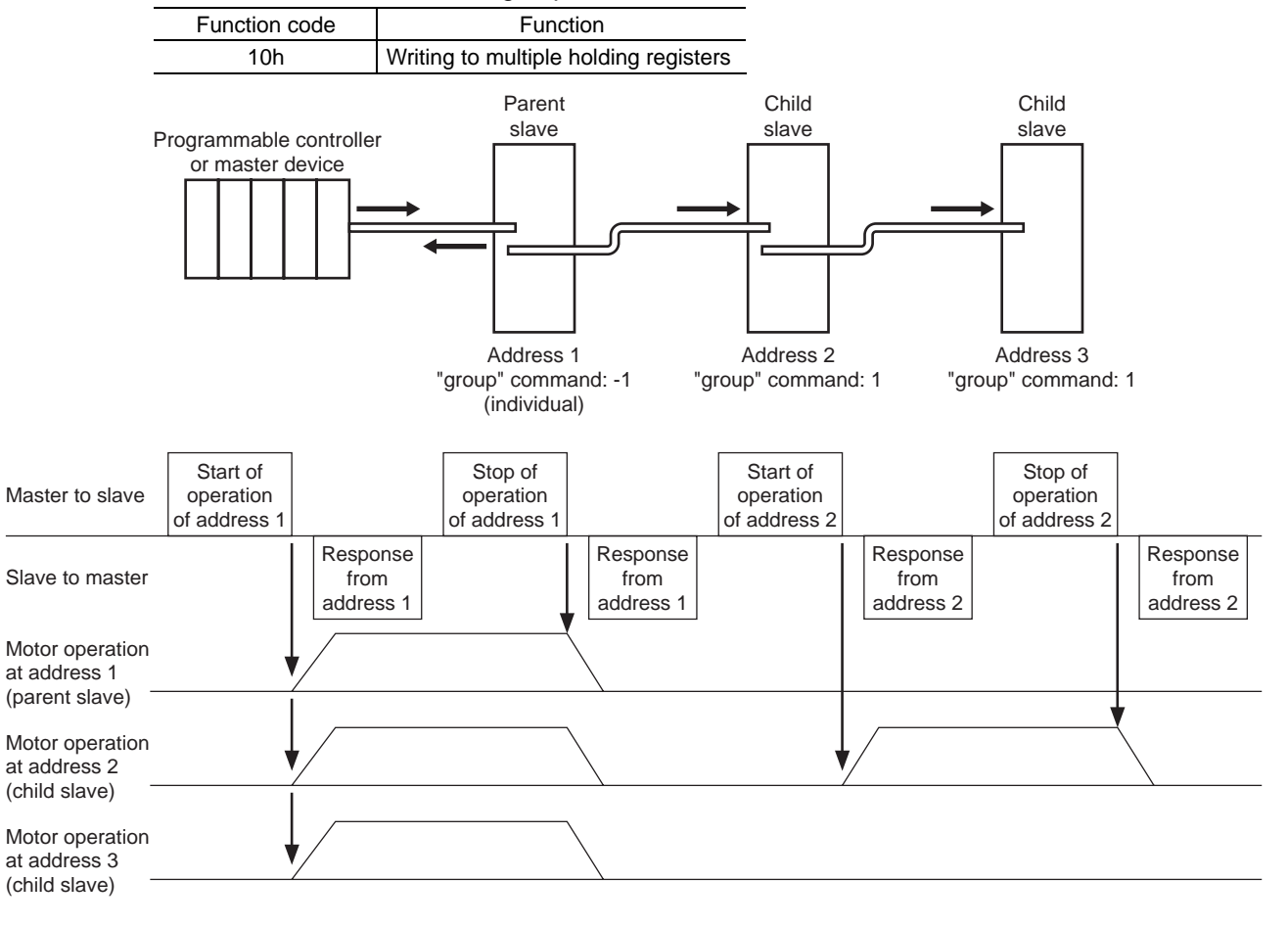

# **4.13 Detection of communication errors**

This function detects abnormalities that may occur during RS-485 communication. The abnormalities that can be detected include communication errors, alarms and warnings.

# **Communication errors**

A communication error record will be saved in the RAM. You can check the communication errors using the "communication error record" command via RS-485 communication.

Note You can also clear the communication error records by turning off the driver power.

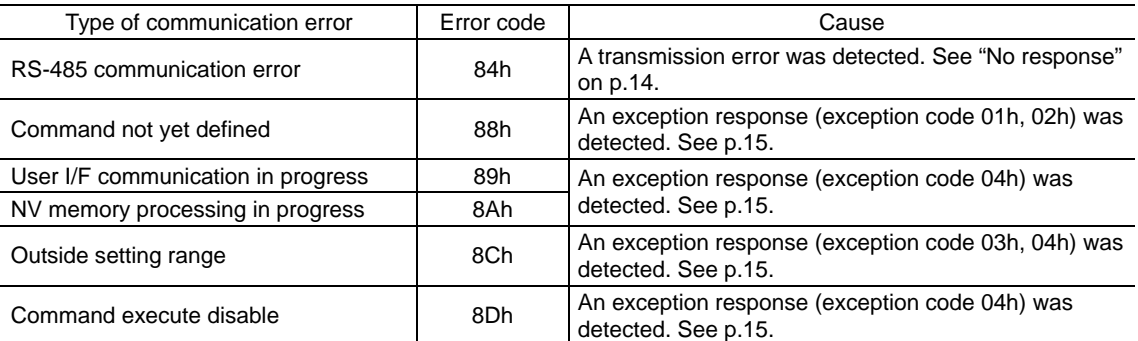

# **Alarms and warnings**

When an alarm generates, the ALARM-OUT output will turn OFF and the motor will stop. At the same time, the ALARM LED will start blinking.

When a warning generates, the WNG output will turn ON. The motor will continue to operate. Once the cause of the warning is removed, the WNG output will turn OFF automatically.

**Note** You can also clear the warning records by turning off the driver power.

## • Communication switch setting error

When setting the No.4 of communication function switch (SW2) to ON, the transmission rate setting switch error will occur.

## • RS-485 communication error (84h)

The table below shows the relationship between alarms and warnings when an RS-485 communication error occurs.

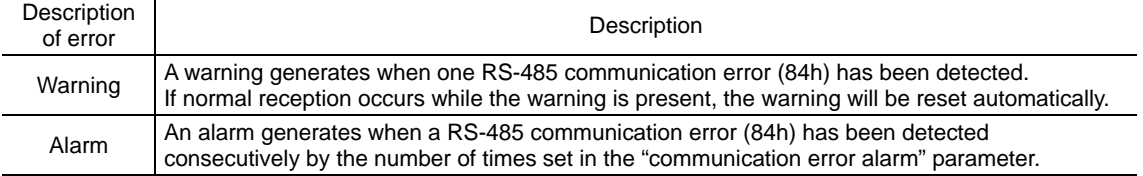

## • RS-485 communication timeout (85h)

If communication is not established with the master after an elapse of the time set by the "communication timeout" parameter, a RS-485 communication timeout alarm will generate.

# **4.14 Timing charts**

# ■ Communication start

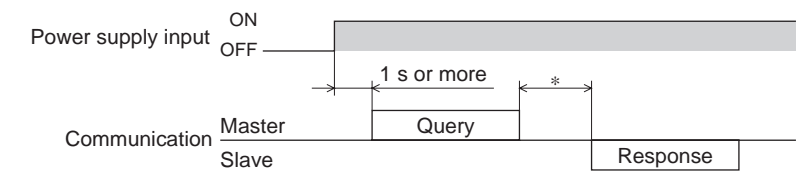

∗ Tb2 (transmission waiting time) + C3.5 (silent interval) + command processing time

# ■ Operation start

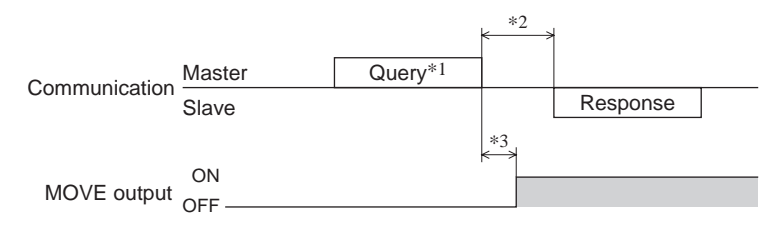

- ∗1 A message including a query to start operation via RS-485 communication.
- ∗2 Tb2 (transmission waiting time) + C3.5 (silent interval) + command processing time
- ∗3 C3.5 (silent interval) + 4 ms or less

# **Operation stop, speed change**

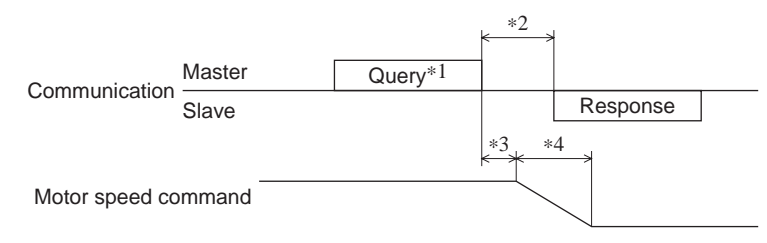

- ∗1 A message including a query to stop operation via RS-485 communication and another to change the speed.
- ∗2 Tb2 (transmission waiting time) + C3.5 (silent interval) + command processing time
- ∗3 C3.5 (silent interval) + command processing time
- ∗4 The specific time varies depending on the driver input command or the parameter setting.

# **Configuration**

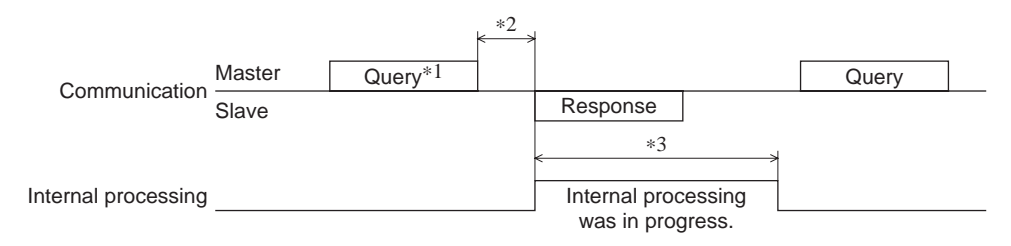

∗1 A message including a query for configuration via RS-485 communication.

∗2 Tb2 (transmission waiting time) + C3.5 (silent interval) + command processing time

 $*3$  C3.5 (silent interval) + 1 s or less

# **5 Alarms, warnings and communication errors**

The driver provides alarms that are designed to protect the driver from overheating, poor connection, misoperation, etc. (protective functions), as well as warnings that are output before the corresponding alarms generate (warning functions). Communication error will generate when the process requested by the master could not be executed.

# **5.1 Alarms**

When an alarm generates, the ALARM-OUT output will turn OFF and the motor will stop. At the same time, the ALARM LED will start blinking. The cause of the alarm can be checked by counting the number of times the ALARM LED blinks or using OPX-2A or RS-485 communication.

Example: Sensor error alarm (number of blinks: 3)

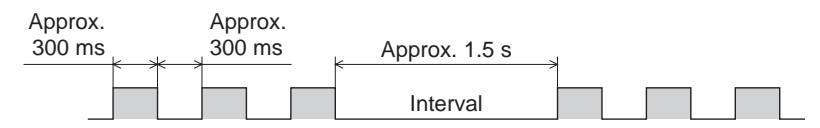

# **Alarm list**

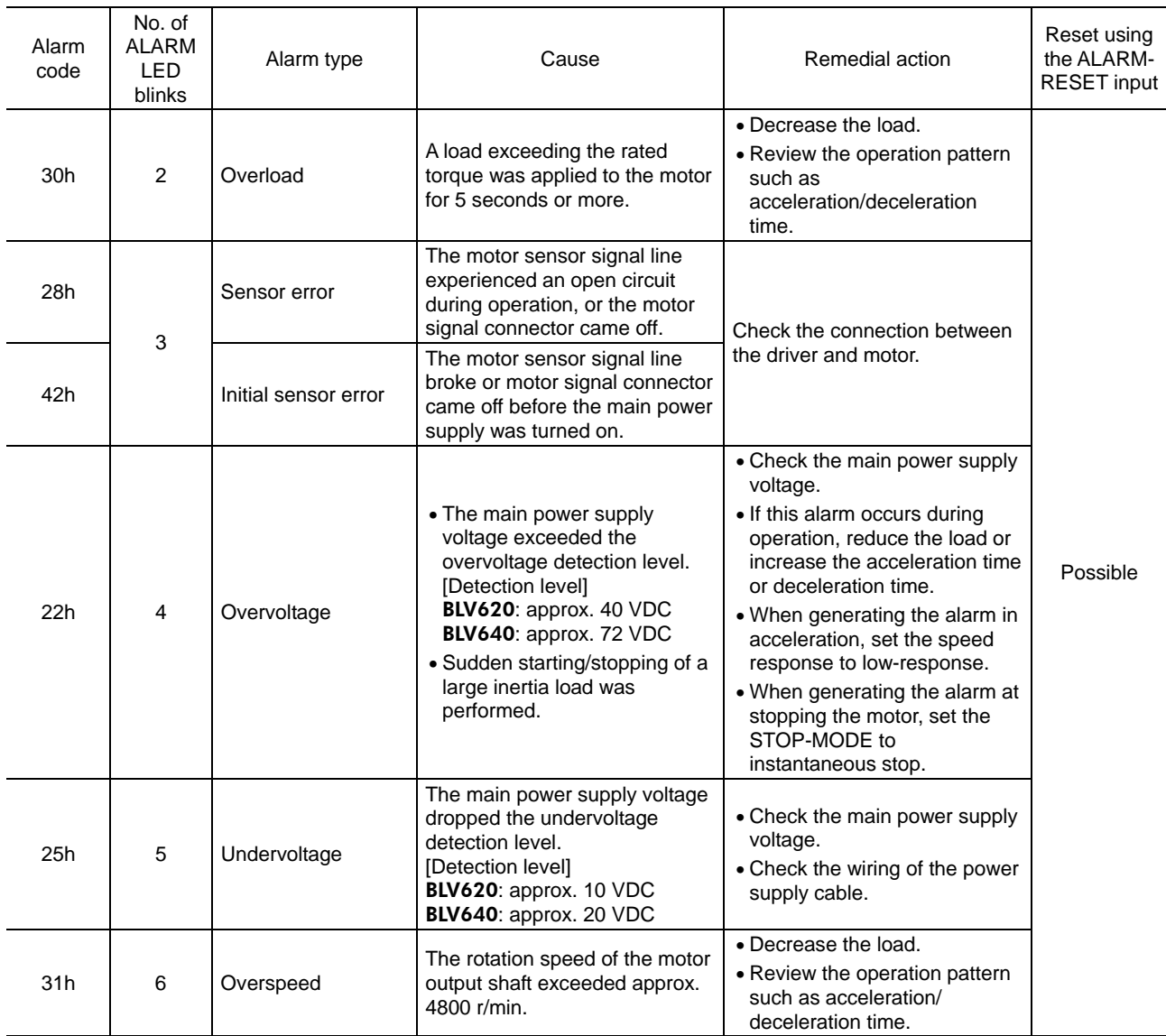

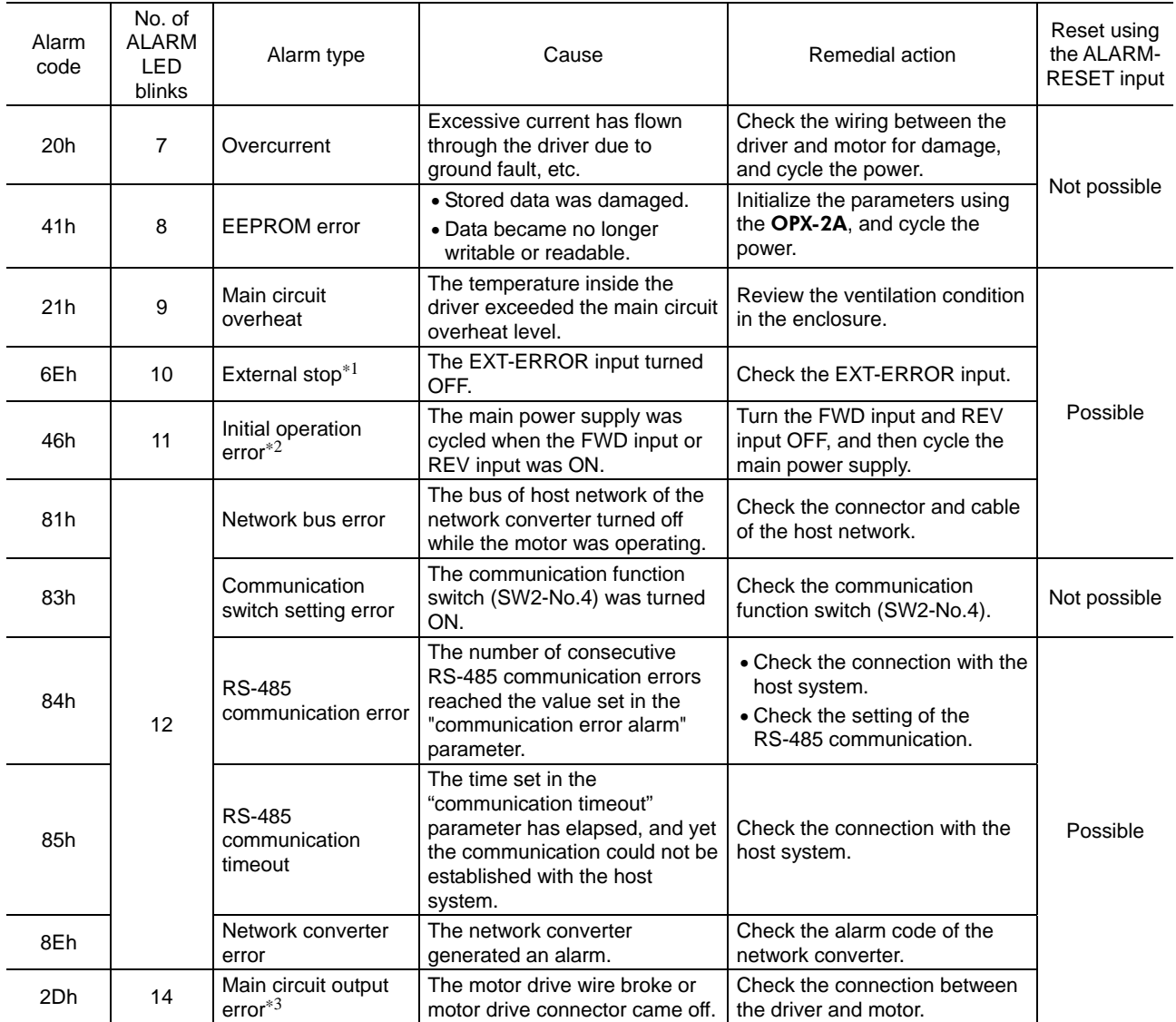

∗1 This alarm generates when the EXT-ERROR is assigned to the X0 to X5 inputs.

∗2 This alarm generates when the "Initial operation error" function has been enabled.

∗3 This alarm does not generate when the torque limiting value is set to less than 200% .

## **Alarm reset**

When resetting an alarm, be sure to remove the cause of the alarm and check the safety after turning the input signal for operation OFF, and then perform one of the reset operations specified below. Refer to BLV Series USER MANUAL Basic Function for the timing chart.

- Turn the ALARM-RESET input to ON and then OFF. (The alarm will be reset at the OFF edge of the input.)
- Perform an alarm reset using RS-485 communication.
- Perform an alarm reset using the OPX-2A.
- Cycle the power.

**Note** • Some alarms cannot be reset with the ALARM-RESET input, OPX-2A or RS-485 communication. Check the alarm list table to identify which alarms meet this condition. To reset these alarms, you must cycle the power. If the unit does not operate properly after the power is cycled, internal circuit damage is suspected. Please contact your nearest office.

• If an alarm is reset via RS-485 communication, when performing the alarm reset while any of the input signals for operation is ON, the motor will start rotating after the alarm reset, which may cause some dangerous situation. Be sure to turn the input signal for operation OFF before resetting the alarm.

# **Alarm records**

Up to 10 generated alarms are saved in the NV memory in order of the latest to oldest. Alarm records saved in the NV memory can be read and cleared when performing any of the following.

- Get the alarm records by the monitor command via RS-485 communication.
- Clear the alarm records by the maintenance command via RS-485 communication.
- Get and clear the alarm records using the OPX-2A.

# **5.2 Warnings**

This signal is output when a warning generates. However, the operation will continue. The WNG output will turn OFF automatically once the cause of the warning is removed.

## **Warning list**

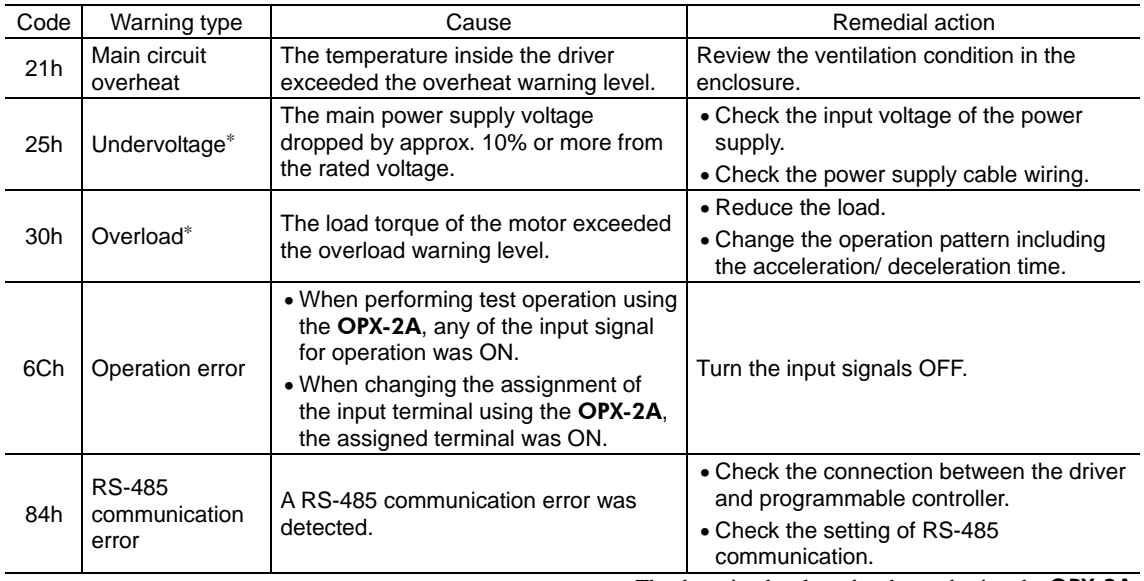

∗ The detection level can be changed using the OPX-2A.

## **Warning records**

Up to 10 generated warning are saved in the NV memory in order of the latest to oldest.

- Warning records saved in the NV memory can be read and cleared when performing any of the following.
- Get the warning records by the monitor command via RS-485 communication.
- Clear the warning records by the maintenance command via RS-485 communication.
- Get and clear the warning records using the OPX-2A.

**Note** You can also clear the warning records by turning off the driver power.

# **5.3 Communication errors**

Up to 10 communication errors are saved in the RAM in order of the latest to the oldest and you can check using RS-485 communication.

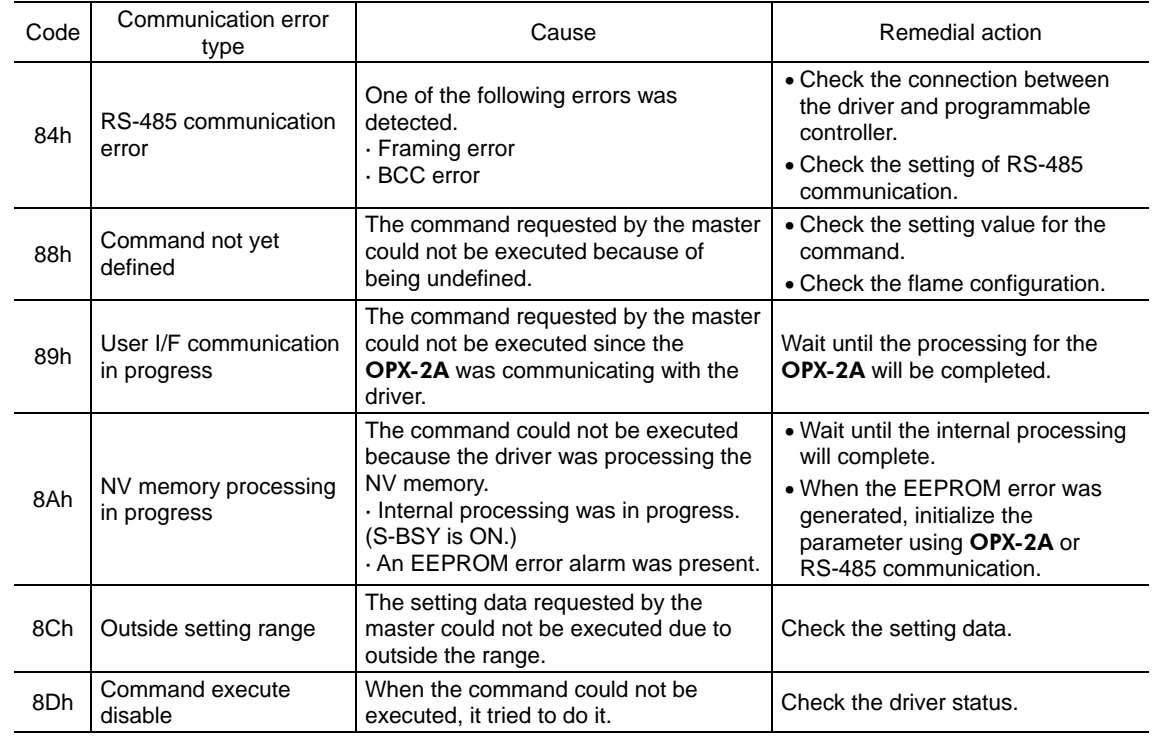

# ■ Communication error list

# ■ Communication error records

Up to 10 communication errors are saved in the RAM in order of the latest to oldest.

Communication error records saved in the RAM can be read or cleared when performing any of the following.

- Get the communication error records by the monitor command via RS-485 communication.
- Clear the communication error records by the maintenance command via RS-485 communication.

Note You can also clear the communication error records by turning off the driver power.

- Unauthorized reproduction or copying of all or part of this manual is prohibited. If a new copy is required to replace an original manual that has been damaged or lost, please contact your nearest Oriental Motor branch or sales office.
- Oriental Motor shall not be liable whatsoever for any problems relating to industrial property rights arising from use of any information, circuit, equipment or device provided or referenced in this manual.
- Characteristics, specifications and dimensions are subject to change without notice.
- While we make every effort to offer accurate information in the manual, we welcome your input. Should you find unclear descriptions, errors or omissions, please contact the nearest office.
- **Oriental motor** is a registered trademark or trademark of Oriental Motor Co., Ltd., in Japan and other countries. Other product names and company names mentioned in this manual may be registered trademarks or trademarks of their respective companies and are hereby acknowledged. The third-party products mentioned in this manual are recommended products, and references to their names shall not be construed as any form of performance guarantee. Oriental Motor is not liable whatsoever for the performance of these third-party products.

© Copyright ORIENTAL MOTOR CO., LTD. 2011

• Please contact your nearest Oriental Motor office for further information.

ORIENTAL MOTOR U.S.A. CORP. Technical Support Tel:(800)468-3982 8:30 A.M. to 5:00 P.M., P.S.T. (M-F) 7:30 A.M. to 5:00 P.M., C.S.T. (M-F) E-mail: techsupport@orientalmotor.com www.orientalmotor.com

ORIENTAL MOTOR (EUROPA) GmbH Headquarters and Düsseldorf Office<br>Tel:0211-52067-00 Fax:0211-520 Fax:0211-52067-099 Munich Office<br>Tel:089-3181225-00 Fax:089-3181225-25 Hamburg Office Tel:040-76910443 Fax:040-76910445 ORIENTAL MOTOR (UK) LTD. Tel:01256-347090 Fax:01256-347099 ORIENTAL MOTOR (FRANCE) SARL Tel:01 47 86 97 50 Fax:01 47 82 45 16 ORIENTAL MOTOR ITALIA s.r.l. Tel:02-93906346 Fax:02-93906348

SHANGHAI ORIENTAL MOTOR CO.,LTD. Tel:400-820-6516 Fax:021-6278-0269TAIWAN ORIENTAL MOTOR CO., LTD. Tel:(02)8228-0707 Fax:(02)8228-0708 SINGAPORE ORIENTAL MOTOR PTE LTD Tel:+65-6745-7344 Fax:+65-6745-9405 ORIENTAL MOTOR (MALAYSIA) SDN. BHD. Tel:(03)22875778 Fax:(03)22875528 ORIENTAL MOTOR (THAILAND) CO.,LTD. Tel:+66-2-251-1871 Fax:+66-2-251-1872 INA ORIENTAL MOTOR CO., LTD. KOREA Tel:080-777-2042 Fax:02-2026-5495 ORIENTAL MOTOR CO., LTD. Headquarters Tokyo, Japan Tel:03-6744-0361 Fax:03-5826-2576